Resultados e Extensões do Projeto VISIR+ no Brasil: Um olhar internacional

**Results and Extensions of** the VISIR + Project in Brazil: An international perspective

Organizadores:

Coordenação: Gustavo Ribeiro Alves Edição: María Isabel Pozzo Apresentação: Vanderli Fava de Oliveira

# **Autores:**

Ana Pavani Gustavo Ribeiro Alves Juarez Silva **Kristian Nilsson** María Isabel Pozzo Mauro Tavares Peraça Vanderli Fava de Oliveira

**Brasilia** Janeiro/2020

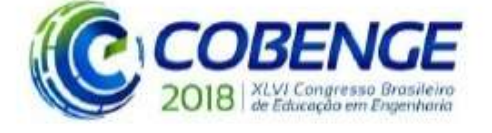

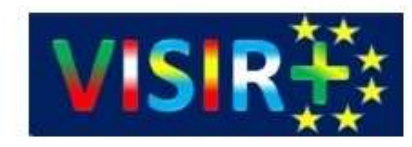

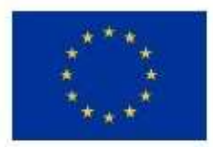

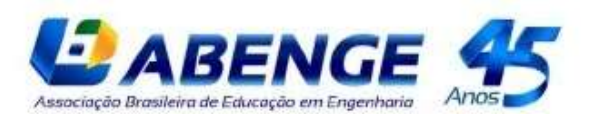

Coordenação: Gustavo Ribeiro Alves Edição: María Isabel Pozzo Apresentação: Vanderli Fava de Oliveira

> Autores: Ana Pavani Gustavo R. Alves Juarez Silva Kristian Nilsson María Isabel Pozzo Mauro Tavares Peraça Vanderli Fava de Oliveira

# **Resultados e Extensões do Projeto VISIR+ no Brasil: Um olhar internacional**

# **Results and Extensions of the VISIR+ Project in Brazil: An international perspective**

Brasília - DF **ABENGE**

Este livro foi organizado a partir da Sessão Especial dedicada ao Projeto VISIR+ realizada no XLVI Congresso Brasileiro de Educação em Engenharia – COBENGE 2018 Salvador/Bahia, 3 a 6 de setembro de 2018

### **Diretoria da ABENGE**

Presidente: Vanderli Fava de Oliveira (UFJF) Vice Presidente: Luiz Paulo Brandão (IME) Diretora Acadêmica em Exercício: Valquíria Villas-Boas (UCS) Diretor Administrativo e Financeiro: Vagner Cavenaghi (UNESP/Bauru) Diretor de Comunicação: Octávio Mattasoglio Neto (IMT) Suplente: Humberto Abdalla Júnior (UNB)

# **Comissão Executiva COBENGE 2018**

Tatiana Bittencourt Dumêt – UFBA (Coordenação Geral) Tatiana Gesteira de Almeida Ferraz – SENAI-CIMATEC (Coordenação Geral) Alex Pires Carneiro Ana Gabriela Saraiva de Aquino Lima – UNEB Carla Simões - SENAI-CIMATEC Cristiane Corrêa Paim – UFBA Daniele dos Santos Lima - UFBA Júlia Barbosa Neves - UCSal Lílian Lefol Nani Guarieiro – SENAI-CIMATEC Tânia Regina Dias Silva Pereira – UNEB Telma Dias Silva dos Anjos – UNEB

# **Comitê Científico COBENGE 2018**

Tânia Regina Dias Silva Pereira – UNEB (Coordenação Geral) Alex Pires Carneiro Aline Passos Azevedo - UNEB Ana Gabriela Saraiva de Aquino Lima – UNEB Cristiane Corrêa Paim – UFBA Daniele dos Santos Lima - UFBA Denise Maria da Silva Ribeiro – UFBA Gabriela Ribeiro Peixoto Rezende Pinto – UEFS Ingrid Winkler – SENAI CIMATEC Lílian Lefol Nani Guarieiro – SENAI CIMATEC Patrícia Lustosa Brito – UFBA Regina Ferreira Vianna – UFBA Sayonara Nobre de Brito Lordelo – SENAI CIMATEC Silvana Nunes da Costa – UNIJORGE Tarso Barretto Rodrigues Nogueira – SENAI CIMATEC Tatiana Bittencourt Dumêt – UFBA Tatiana Gesteira De Almeida Ferraz - SENAI CIMATEC Telma Dias Silva dos Anjos – UNEB

© 2019 ABENGE – Associação Brasileira de Educação em Engenharia SRTVN Bloco A Lote C Salas 730/732 - Centro Empresarial Norte Condomínio Centro Empresarial Norte - Asa Norte Brasília - DF – CEP: 70710-200

Todos os direitos reservados e protegidos pela Lei 9.610 de 19/02/1998. Nenhuma parte deste livro, sem autorização prévia por escrito da ABENGE, pode ser reproduzida ou transmitida, sejam quais forem os meios empregados: eletrônicos, mecânicos, fotográficos, gravação ou quaisquer outros.

Ficha Catalográfica preparada pela ABENGE

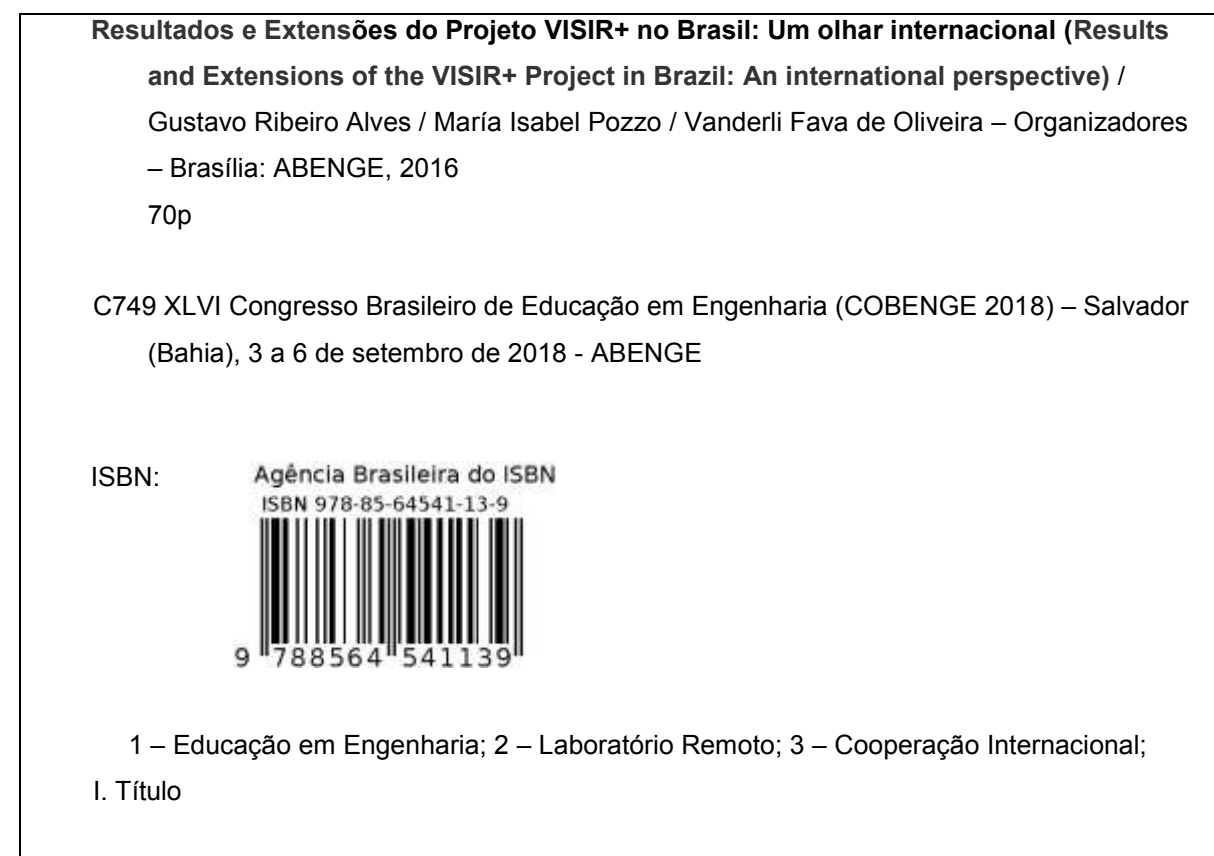

CDU: 370 e 620

# **SUMÁRIO**

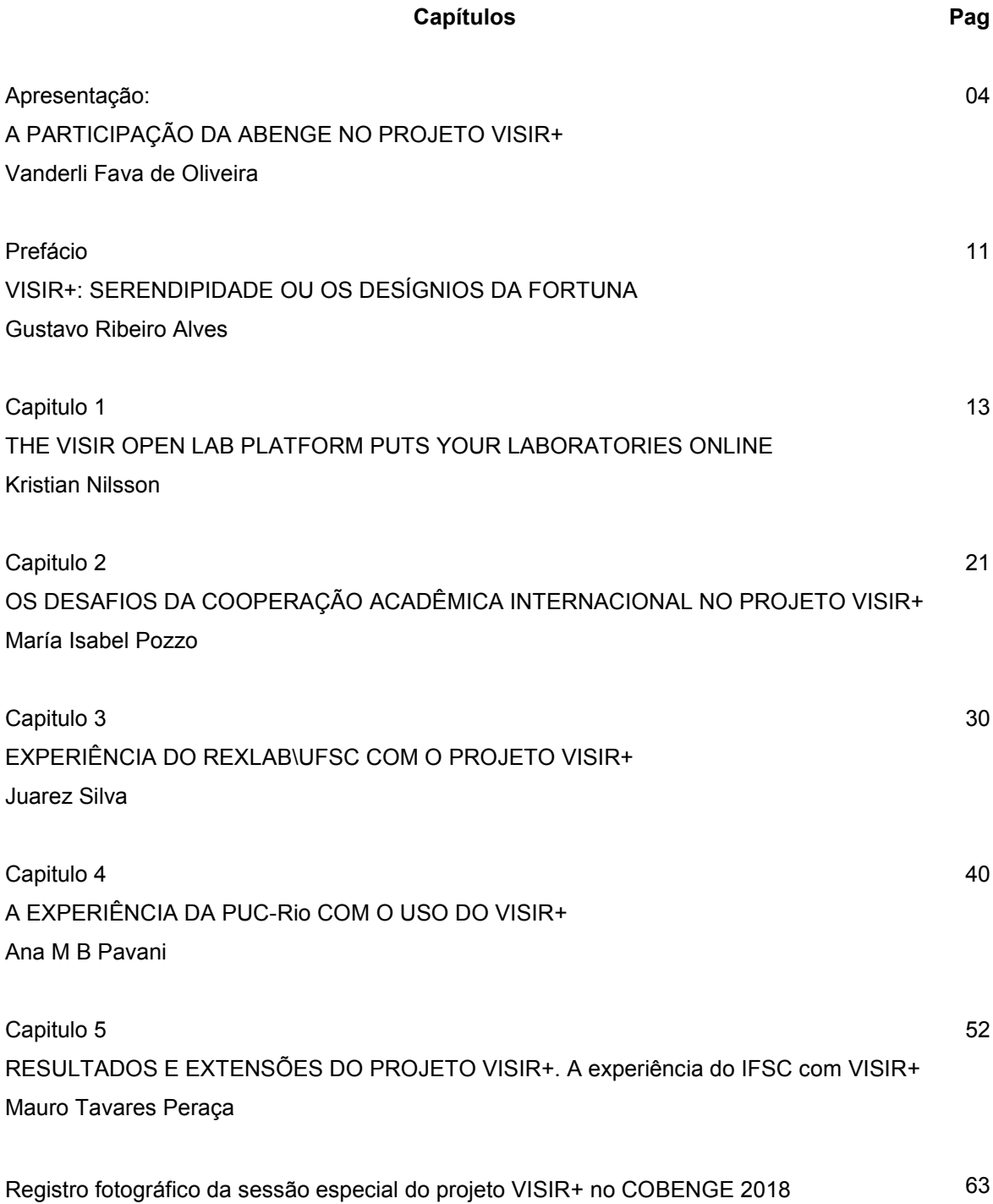

### **Apresentação**

### **Participação da ABENGE no Projeto VISIR+**

*Vanderli Fava de Oliveira*

Presidente da Associação Brasileira de Educação em Engenharia

### **1 – INTRODUÇÃO**

Este livro foi produzido como parte das atividades que couberam à ABENGE no projeto VISIR+, que foi desenvolvido nos anos de 2016 e 2017 e que tem sua aplicação principal na área de Circuitos Elétricos e Eletrônicos com foco preponderante na Engenharia Elétrica e Eletrônica. Os capítulos seguintes, apresentam uma descrição mais detalhada do Projeto.

O objetivo precípuo do projeto foi definir, desenvolver e avaliar um conjunto de módulos educacionais que envolvem experimentos práticos, virtuais e remotos, suportados pelo laboratório remoto denominado VISIR, que é um acrônimo para "Virtual Instrument Systems In Reality".

O VISIR+ contou com financiamento da European Commission (DG EAC), Education, Audiovisual and Culture Executive Agency (EACEA) e National Erasmus+ Offices National Agencies EU Delegations.

O coordenador do projeto foi o professor Gustavo Ribeiro Alves do Instituto Politécnico do Porto (IPP) e a equipe foi constituída por docentes das Instituições que constam da figura 1.

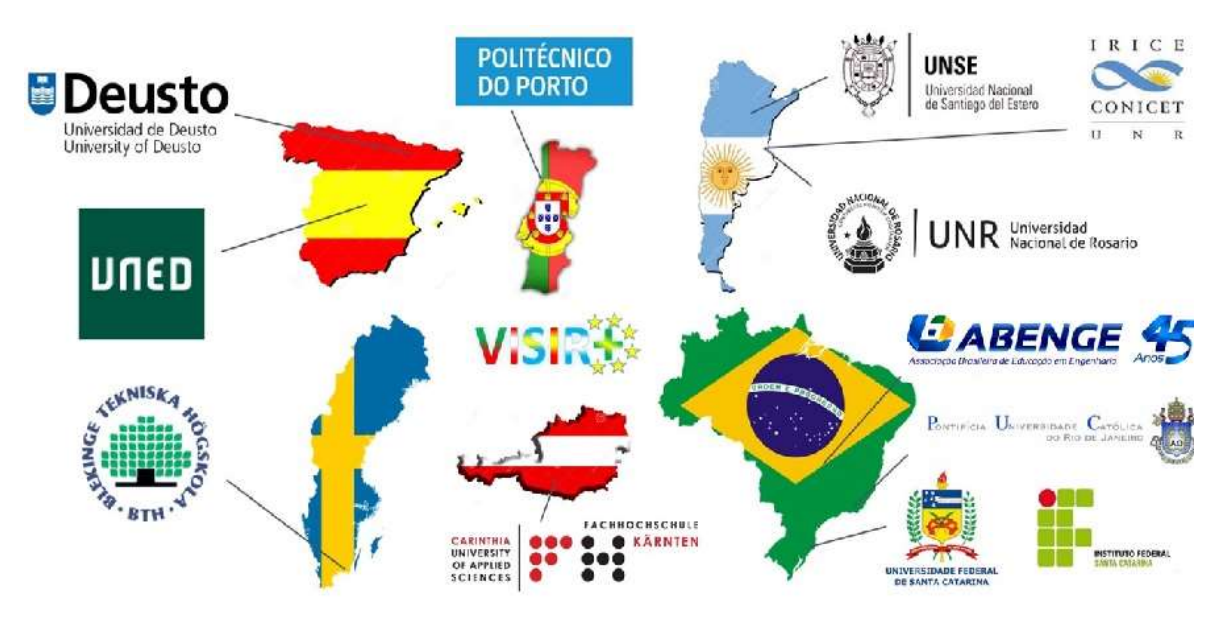

Figura 1 – Instituições Participantes do VISIR+

Fonte: Projeto VISIR+

# **2 – PARTICIPAÇÕES DA ABENGE**

A ABENGE, assim como todas as demais Instituições que participaram do projeto, foi convidada pelo Professor Gustavo e sua equipe no IPP, em função de interações anteriores em atividades internacionais e, também, da identificação do VISIR+ com a Educação em Engenharia.

A tarefa principal da ABENGE foi atuar como divulgadora do projeto no Brasil com publicações e sessões especiais nos seus eventos. Em função disso, houve as seguintes atividades:

# **2.1 - COBENGE 2016 - Natal/RN, 27 a 30/09/2016**

Neste evento o projeto VISIR+ foi objeto de duas sessões:

- Sessão Plenária: Laboratórios Remotos: Um Experimento Internacional de Educação em Engenharia – Professor Gustavo Ribeiro Alves (figura 01);
- Sessão Dirigida (SD) 01 [Laboratórios Remotos no Ensino de Engenharia,](http://www.abenge.org.br/cobenge/arquivos/3/anais/SD_anais/SD01_Gustavo_Juarez.pdf) tendo como coordenador Gustavo Ribeiro Alves (IPP/ISEP – Porto/PT) e como relator: Juarez Bento da Silva (UFSC) (figura 02). Essa SD gerou um capítulo de livro que encontra-se publicado na página ABENGE [\(http://www.abenge.org.br/publicacoes.php\)](http://www.abenge.org.br/publicacoes.php), livro 2016.

*Figura 01 – Palestra do Professor Gustavo Ribeiro Alves no COBENGE 2016*

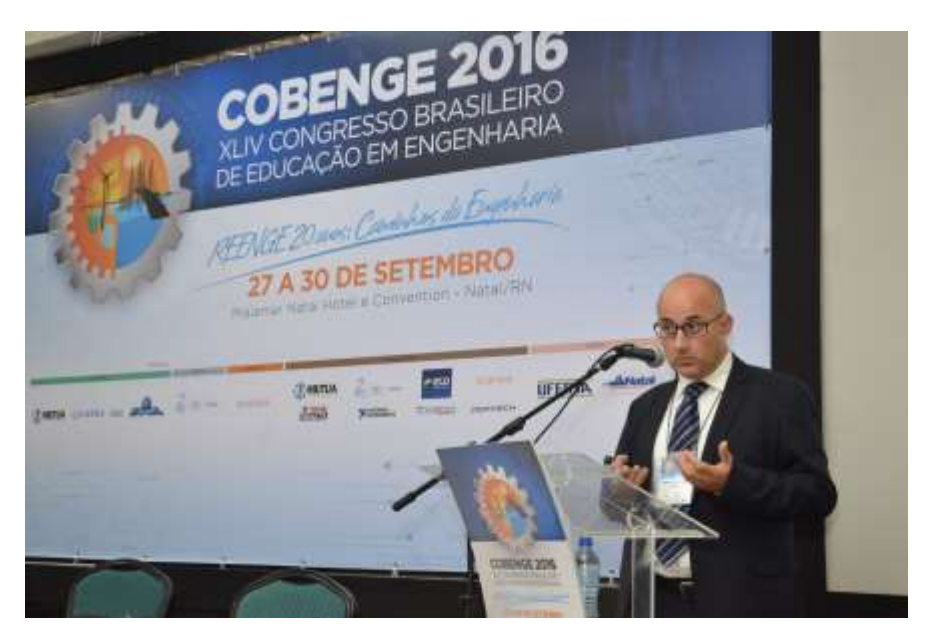

*Figura 02 – Sessão Dirigida realizada no COBENGE 2016*

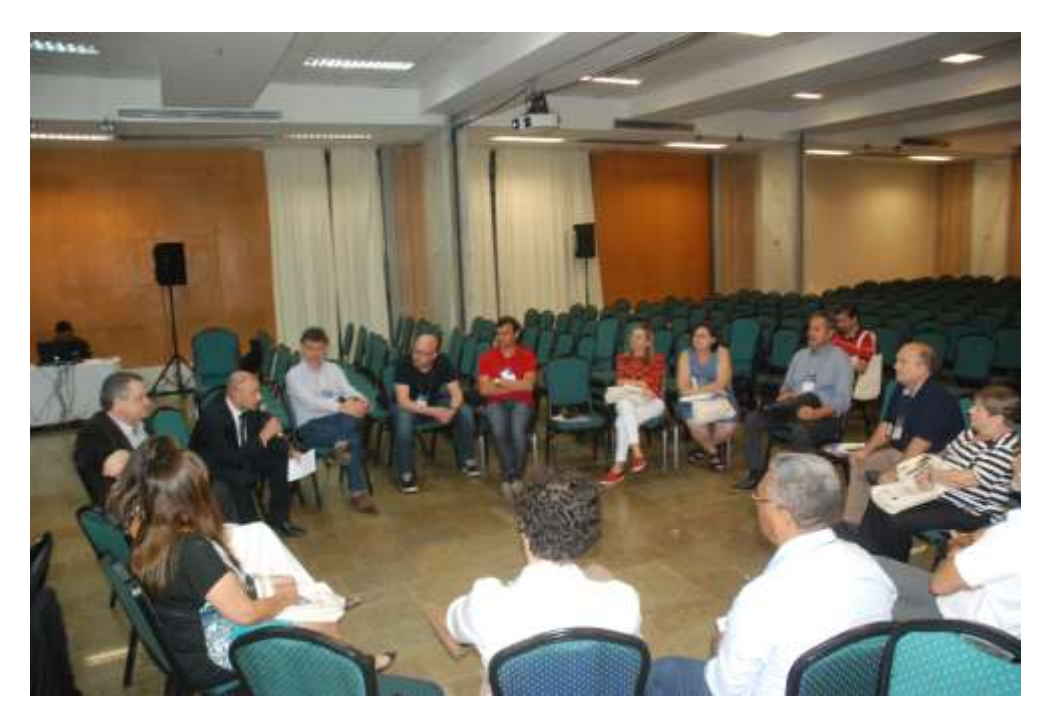

# **2.2 – COBENGE 2017 – Joinville/SC, 26 a 29/09/2017**

Também neste evento o projeto VISIR+ foi objeto em dois momentos:

- Homenagem ao Professor Gustavo Ribeiro Alves na abertura do evento (figura 03);
- Sessão Plenária: Laboratórios não convencionais para os Cursos de Engenharia: O programa Erasmus e o projeto VISIR+. Com Gustavo Alves, Lise Pate (Setor de Cooperação da União Europeia) e participações de parceiros brasileiros: Ana Pavani (PUC-RIO), Juarez B Silva (UFSC/Araranguá) e Luis Schlichting (IFSC) (figura 04).

*Figura 3 – Homenagem ao Professor Gustavo Ribeiro Alves no COBENGE 2017*

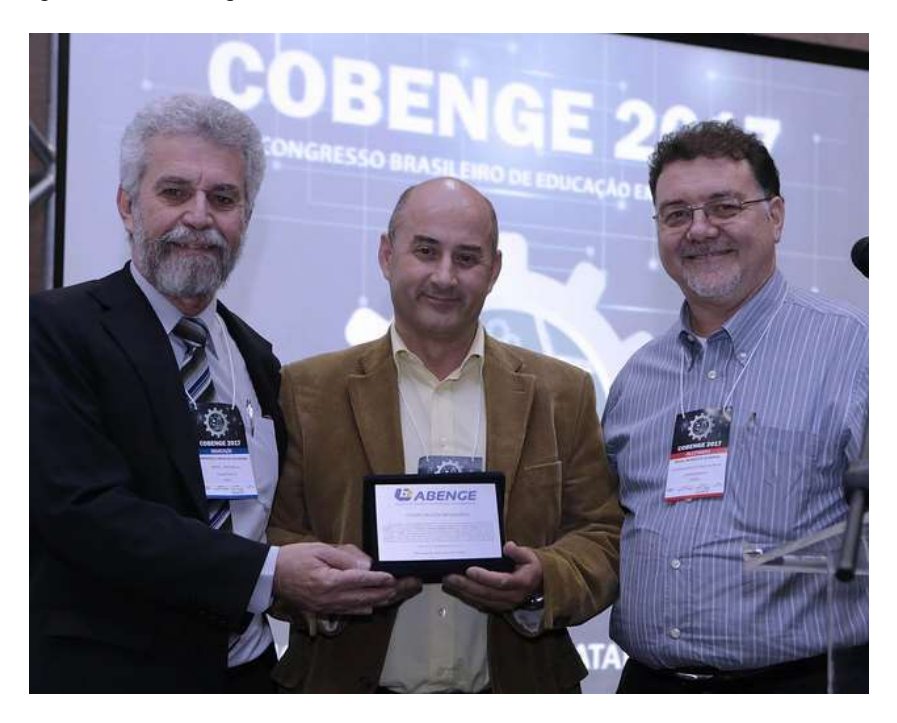

*Figura 04 – Sessão Plenária realizada no COBENGE 2017*

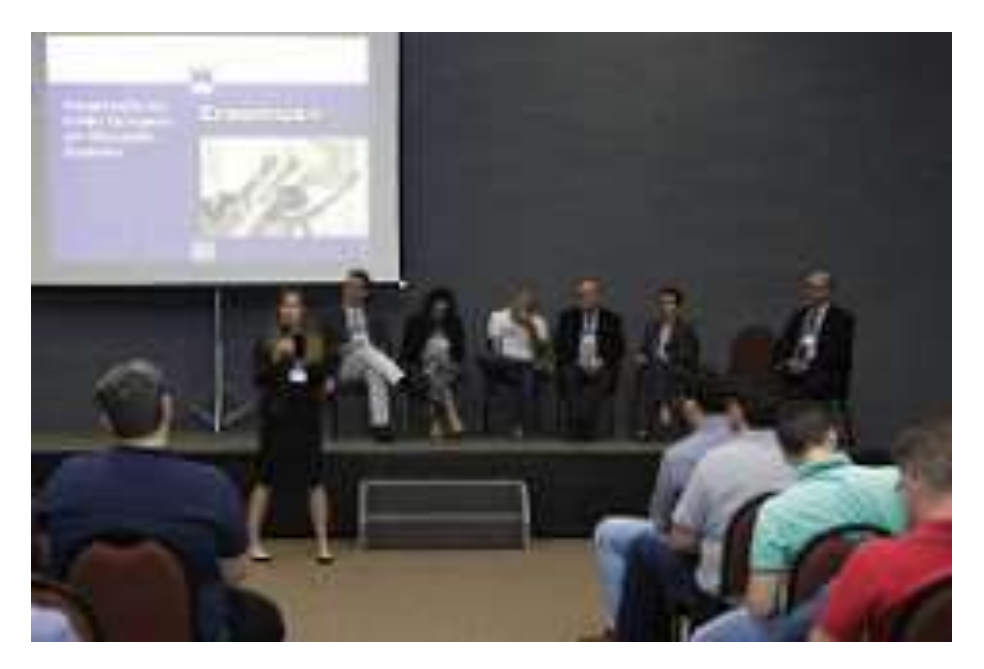

# **2.3 – COBENGE 2018 – Salvador/BA, 03 a 06/092018**

Neste evento houve uma Sessão Especial:

- x Resultados e Extensões do Projeto VISIR+ Expositores: Representantes Europa, Argentina e Brasil
	- o Coordenador: Gustavo Alves (SPEE/ISEP Coordenador do Projeto)
	- o Relatora: Maria Isabel Pozzo (IRICE/CONICET Argentina)

As fotos relativas à esta Sessão Especial estão nas páginas finais deste livro.

# **2.4 – Participações no TRAINING ACTION 3 (TA3)**

A ABENGE participou do TA3(1), desenvolvendo ações de monitoramento em três Instituições:

- x Universidade Federal de Santa Catarina Campus Araranguá (UFSC/Araranguá) 11 e 12/09/2017;
- x Instituto Federal de Santa Catarina (IFSC) 13 e 14/09/2017;
- x Universidad Nacional de Santiago del Estero (UNSE) 18 a 20/09/2017;
- Facultad de Ciencias Exactas, Ingenieria Y Agrimensura / Universidad Nacional de Rosario (UNR) - 10 a 12/10/2017.

*(1) - "O TA3 foi a última ação de treinamento, realizada em cada parceiro associado. Esta ação foi realizada em cada uma das Instituições participantes do Brasil (Puc-Rio, IFSC, UFSC/Araranguá) e da Argentina (UNSE e UNR) conjuntamente com o respectivo parceiro europeu, visando testar a capacidade de agregar outras instituições vizinhas para uso do VISIR, da mesma forma que aconteceu na Europa. O TA3 incluiu exemplos de aplicação das Instituições da América do Sul, para provar a adaptabilidade do VISIR às diferentes culturas institucionais e sua universalidade em termos de experimentos com circuitos elétricos e eletrônicos."*

# **TA3 na UFSC/Araranguá e no IFSC**

A participação na Universidade Federal de Santa Catarina (UFSC), ocorreu no Campus de Araranguá em 11 e 12 de setembro de 2017, e no Instituto Federal de Santa Catarina em 13 e 14 de setembro de 2017, contando com os seguintes participantes:

- Parceiro Europeu: ISEP Instituto Superior de Engenharia do Porto
	- o Natércia Maria Pereira Machado Lima,
	- o Maria Arcelina Marques
	- o Manuel Carlos Malheiro de Carvalho Felgueiras
	- o Ricardo Jorge Guedes da Silva Nunes da Costa
- x Associação Brasileira de Educação em Engenharia (ABENGE Brasil)
	- o Luiz Paulo Mendonça Brandão Vice-presidente ABENGE
- Principais Membros da Equipe do Projeto UFSC:
	- o Juarez Bento da Silva
	- o Simone Meister Sommer Bilessimo
- Principal Membro da Equipe do Projeto IFSC:
	- o Luis Carlos Martinhago Schlichting

# **TA3 na UNSE**

A participação na Universidad Nacional de Santiago del Estero (UNSE), localizada em Santiago del Estero / Argentina, ocorreu de 18 a 20 de setembro de 2017 (figura 06), contando com os seguintes participantes:

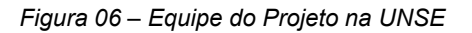

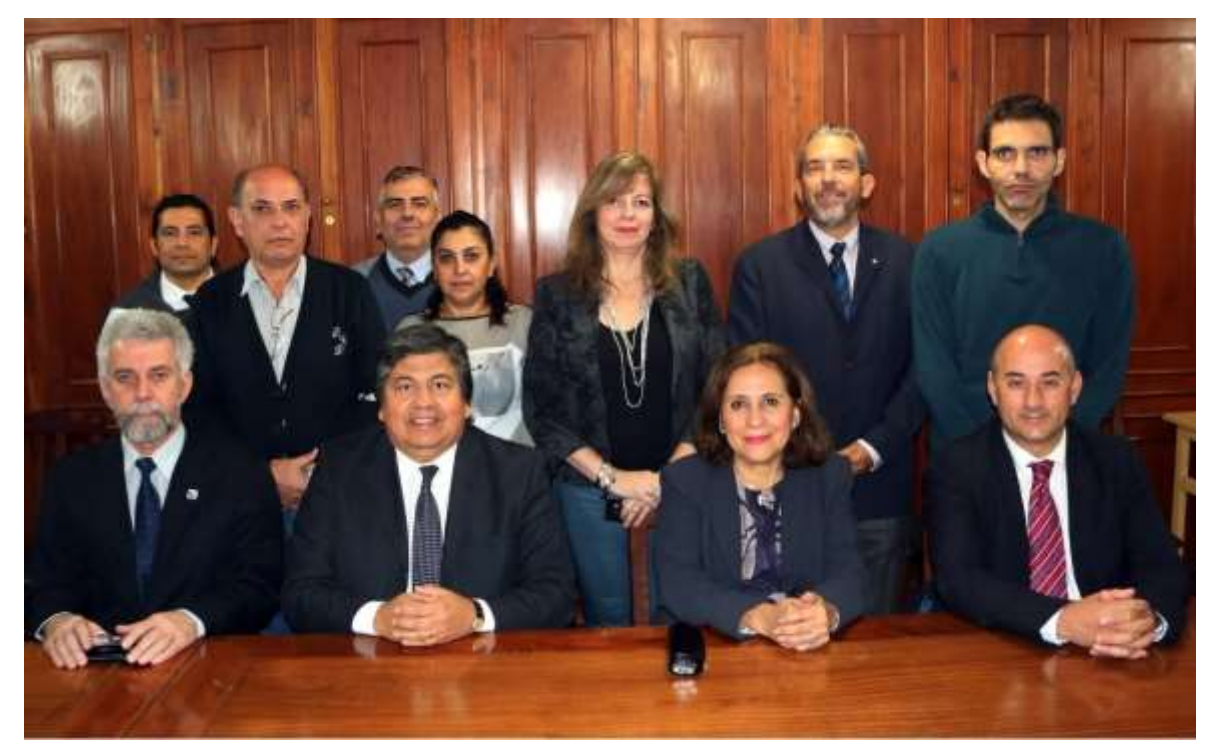

*De pé: Fernando Mario Sória, Ruben Angel Fernandez e Mario Jose Gomez (UNSE), Pró-Reitoras da UNSE, Manuel Castro e Felix Garcia Loro (UNED). Sentado: Vanderlí Fava de Oliveira, Hector Ruben Paz (Decano Engenharia), Natividad Nassif (Reitora da UNSE) e Gustavo Alves.*

- Coordenador do Projeto:
	- o Gustavo Ribeiro Alves
- Parceiro europeu: Universidad Nacional de Educación a Distancia (UNED / Espanha)
	- o Manuel Castro
	- o Felix Garcia Loro
- x Monitoramento e Disseminação: Associação Brasileira de Educação em Engenharia (ABENGE – Brasil)
	- o Vanderli Fava de Oliveira Presidente ABENGE
- Equipe do Projeto na UNSE:
	- o Ruben Angel Fernandez Coordenador
	- o Hector Ruben Paz Decano da Facultad de Ciencias Exactas y Tecnologías da UNSE
	- o Mario Jose Gomez
	- o Fernando Mario Soria

# **TA3 na UNR**

A participação na Universidad Nacional de Rosário (UNR), localizada em Rosário / Argentina, ocorreu de 10 a 12 de outubro de 2017, contando com os seguintes participantes:

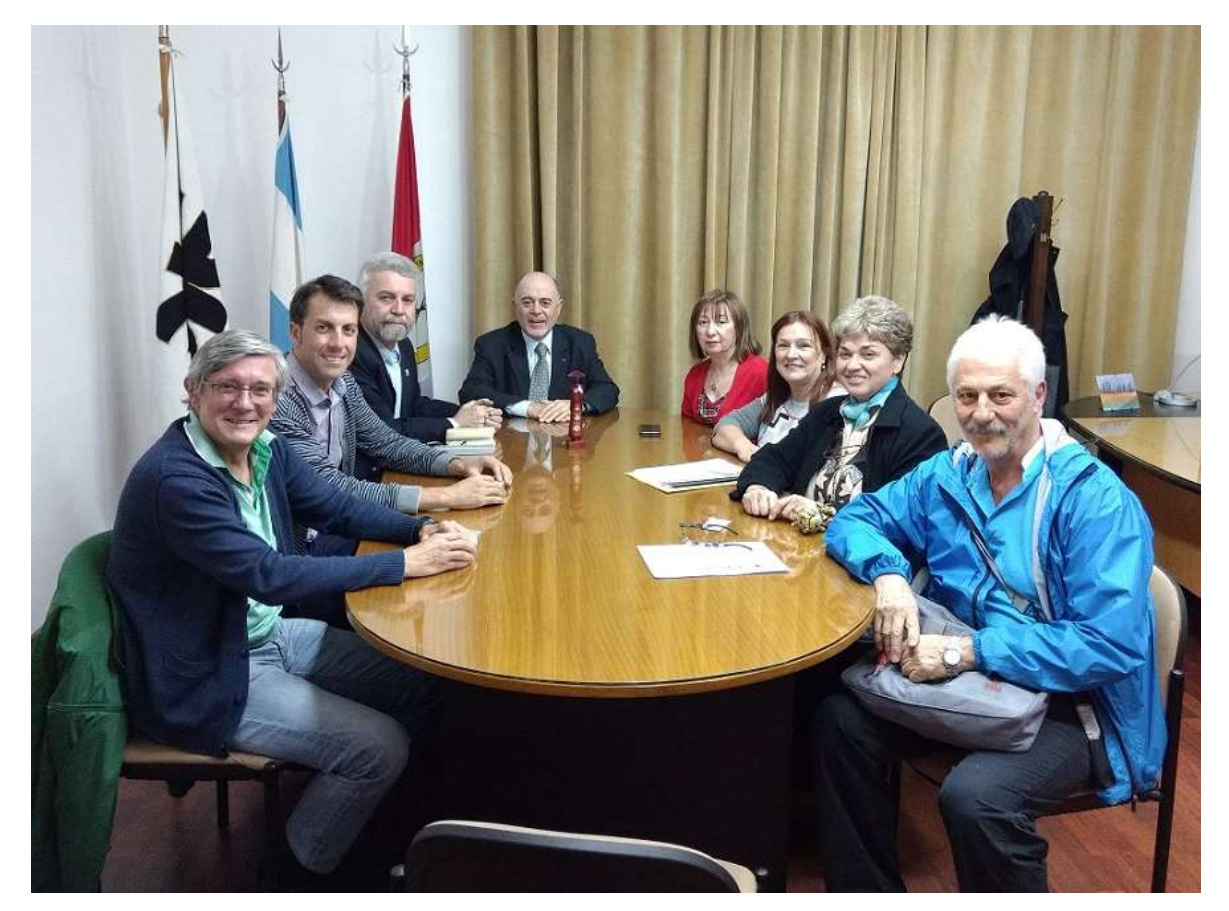

*Figura – Equipe do Projeto na UNR e parceiros*

*Javier Grcia Zubía, Unai Hernández Jayo (UDESTO), Vanderli Fava de Oliveira, Ruben Cicarelli (Decano UTN), Susana Marchisio, Sonia Concari, Sonia Benz (Secretaria Acadêmica UTN) e Juan Farina (UTN). UTN é a Instituição Associada da UNR*

- Parceiro Europeu: Universidad de Deusto (UDEUSTO / Espanha)
	- o Javier García Zubía
	- o Unai Hernández Jayo
- x Monitoramento e Disseminação: Associação Brasileira de Educação em Engenharia (ABENGE – Brasil)
	- o Vanderli Fava de Oliveira Presidente ABENGE
- Equipe do Projeto UNR:
	- o Susana Marchisio Coordenadora
	- o Sonia Concari
	- o Federico Lerro
	- o Miguel Plano
	- o Claudio Merendino
- o Gaston Saez de Arregui
- o Carlos Argueda Matarrita.

A ABENGE ainda participou de todas as sessões e reuniões realizadas para o desenvolvimento do Projeto, sempre divulgando os trabalhos desenvolvidos pela entidade.

# **Prefácio**

# **VISIR+: SERENDIPIDADE OU OS DESÍGNIOS DA FORTUNA**

*Gustavo Ribeiro Alves* Instituto Politécnico do Porto Portugal

Gostaria, neste breve texto introdutório ao livro que descreve a gênese, desenvolvimento e conclusão do projeto VISIR+, de partilhar alguns episódios que, fruto da serendipidade ou da Fortuna1, resultaram numa experiência exitosa para todo o consórcio envolvido.

Os antecedentes da elaboração da proposta do projeto VISIR+ ao programa Erasmus+ da Comissão Europeia, remontam a Abril de 2011, em particular a uma conferência/workshop realizada em Cambridge, Reino Unido, sob a organização do consórcio responsável pelo projeto Library of Labs (LiLa). Num momento mais informal desta conferência, o professor Ingvar Gustavsson, criador do laboratório remoto VISIR, manifestou-me a vontade de alargar a rede já existente (que na altura já contava com laboratórios instalados em Espanha, Portugal, e Áustria), concorrendo para tal a uma chamada a candidaturas, no âmbito do 7º Programa-Quadro da Comissão Europeia. Esta chamada incluiu um objectivo particularmente direcionado aos laboratórios remotos. Transcrevendo da chamada:

### **Objective ICT-2011.8.1 Technology-enhanced learning**

Target outcomes

1

(b2) *Supporting Europeanwide federation and use of remote laboratories and virtual experimentations for learning and teaching purposes. The service shall enable online interactive experimentations by accessing and controlling real instruments, or using simulated solutions. Open interfacing components for easy plug-and-play of remote and virtual labs should be made available to stimulate the growth of the network of labs. Research shall include work on the user interfaces that mediate the complexities of creation and usability of experiments, for specific pedagogical contexts in primary and secondary schools and higher education, including at university level. This part of the target outcome should be pursued by IPs that include large scale pilots.*

Na altura, vários consórcios ligados aos laboratórios remotos avançaram para submeter as suas propostas, o que diminuiu a probabilidade de obter financiamento (uma única proposta seria seleccionada, com um apoio de perto de 10 milhões de euros). Ainda assim, houve ânimo para agregar uma equipa de 15 instituições de ensino superior, em torno de uma proposta centrada no VISIR. A proposta foi submetida em janeiro de 2012, e em março o consórcio, liderado pelo Politécnico do Porto, recebe a notificação de passagem à fase de audições, pelo fato da proposta ter passado o limite mínimo de avaliação de qualidade. Este primeiro momento cria uma dinâmica entusiasmante, pois apenas um número reduzido de propostas passou esse limiar de qualidade. Finalmente, em outubro desse ano é revelada a avaliação final. Apesar de não ter sido seleccionada como a proposta ganhadora, criou-se a convicção de que seria possível obter financiamento europeu para o alargamento da rede VISIR.

Num momento posterior, i.e. em outubro de 2013, tive oportunidade de conhecer o Professor Nival Nunes de Almeida, Presidente da Associação Brasileira de Educação em Engenharia (ABENGE)

<sup>1</sup> "Fortuna era a deusa romana do acaso, da sorte (boa ou má), do destino e da esperança". Citação de [https://pt.wikipedia.org/wiki/Fortuna\\_\(mitologia\)](https://pt.wikipedia.org/wiki/Fortuna_(mitologia))

no decorrer da 1ª conferência internacional da Sociedade Portuguesa para a Educação em Engenharia (CISPEE2013). Apesar de aparentemente não haver relação com o VISIR, é da empatia criada que nasce o convite para proferir uma palestra no 42º Congresso Anual da ABENGE (COBENGE), que se realizou em Juiz de Fora, MG, Brasil, em setembro de 2014, onde tive a oportunidade de conhecer o Professor Héctor Rubén Paz, na altura presidente do Consejo Federal de Decanos de Ingeniería (CONFEDI), da Argentina. Estes dois contactos, i.e. ABENGE e CONFEDI serão cruciais para a elaboração da proposta do VISIR+, nomeadamente porque representam dois *policy makers* importantes em matéria de Educação em Engenharia, no Brasil e na Argentina, respectivamente. Adicionalmente, as regras de candidatura ao programa Erasmus+, medida *Capacity Building in Higher Education* (CBHE), indicam, para o caso de consórcios para a América do Sul, que incluam o Brasil, a necessidade de mais um país. Assim, ao atuar igualmente como Diretor da Faculdade de Ciências Exatas e Tecnologias da Universidade Nacional de Santiago del Estero, o professor Héctor Rubén Paz, garante de imediato a inclusão de dois parceiros argentinos. O terceiro parceiro argentino, i.e. a Universidade Nacional de Rosário, resulta de contactos já existentes com o grupo WebLab-Deusto, liderado pelo professor Javier García Zubía, da Universidade de Deusto, Espanha.

A proposta é submetida em fevereiro de 2015 e o resultado positivo da avaliação é comunicado ao consórcio em julho desse ano. Na fase de assinatura do contrato entre o coordenador do consórcio e a Agência Executiva para a Educação, Audiovisual e Cultura (EACEA), da Comissão Europeia, são solicitados documentos adicionais, nomeadamente a confirmação do reconhecimento legal de cada parceiro. É nesta fase que se detectam problemas na existência de documentos oficiais de suporte ao reconhecimento legal da CONFEDI. Apresentar um problema, sem uma sugestão de solução, é no mínimo ser parte do problema. Assim, são feitos contatos intensos com os parceiros argentinos no sentido de identificar um novo parceiro que assumisse o papel da CONFEDI2. Desses contatos, surge o nome da professora María Isabel Pozzo, do Instituto Rosario de Investigação em Ciências da Educação, integrado no Conselho Nacional (Argentino) de Investigações Científicas e Técnicas (CONICET), i.e. o principal organismo dedicado à promoção da ciência e tecnologia na Argentina. Esta adição ao consórcio, da investigadora María Isabel Pozzo, é, para mim, um dos momentos cruciais para o fortalecimento da diversidade da equipa, tendo resultado não de uma opção planeada mas sim fruto da serendipidade. Assim, olhando à distância toda a gênese, desenvolvimento e conclusão do projeto, só consigo dizer que os "ventos favoráveis da fortuna" sopraram a favor do VISIR+. Espero pois que este livro seja mais uma oportunidade de os leitores constatarem o impacto da investigação em consórcios multidisciplinares e internacionais, principalmente quando reunidos um conjunto de fatores que invariavelmente ultrapassam a exclusiva capacidade dos investigadores envolvidos. Boa leitura!

1

<sup>&</sup>lt;sup>2</sup> Que independentemente de não poder ser membro efetivo do consórcio, garantiu desde logo a sua participação enquanto membro associado (sem direito a apoio financeiro).

# **Capítulo 1**

# **THE VISIR OPEN LAB PLATFORM PUTS YOUR LABORATORIES ONLINE**

*Kristian Nilsson* Blekinge Tekniska Högskola Karlskrona, Sweden

# **1. INTRODUCTION**

VISIR is an acronym for "Virtual Instrument Systems In Reality". Apart from Blekinge Tekniska Högskola (BTH), the Knowledge Foundation and VINNOVA are funding organizations of VISIR. Instrument grants have been received from National Instruments.

When students, especially undergraduates, perform physical experiments, it is typically not to extract some data necessary for a design, to evaluate a new device, or to discover a new addition to our knowledge of nature. Students attend laboratory sessions and perform experiments to acquire laboratory workmanship and to ascertain that models taught are useful predictors of realworld behaviors. Unfortunately, the number of sessions in hands-on laboratories offered at most universities around the world has been reduced during the last decades. The prime cause for the decline in laboratory work is clearly the task of coping with greatly increased number of students, while staff and funding resources have scarcely changed. Nowadays, most engineering courses focus on theories and mathematical models. Students use simulators to become familiar with them, but simulation cannot replace physical experiments if the intention is probing how accurate a model describes a particular phenomenon in nature. In fact, students need extensive laboratory practice to become engineers that are able to design goods and services, which are in tune with nature. Furthermore, today students want extended access to learning resources and increased freedom to organize their own learning activities, which is also one of the main objectives of the Bologna Process.

# **1.1 Background to the VISIR project**

As it was said, reduced funding had forced institutions to decrease the number of physical experiments considerably. In some courses, experiments had been replaced by simulations. However, laboratory work is indispensable to see the differences between mathematical models of natural phenomena and nature itself. It can be said that laboratory work is a conversation directly with nature and that experiments are the language of nature. Ingvar Gustavsson, inspired in Max Planck, has said:

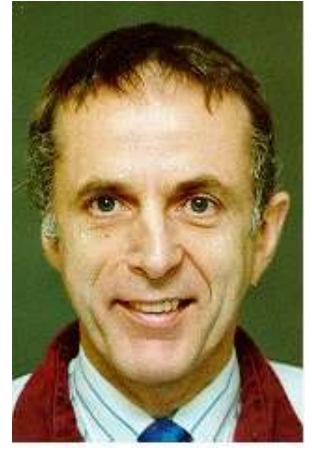

Ingvar Gustavsson

*''Experimenting could be compared to a conversation with nature. The experimenter asks and nature answers. The tricky thing is formulating a useful question and above all interpreting the answer. The only way to learn the language of nature is performing many experiments in laboratories that can be hands-on or remote."*

In 1999 a remote electronics lab project was started to supplement local instructional laboratories and provide free access to expensive experimental equipment. The intension was providing free access to the laboratory over the Internet in order to offer students a better education.

Today laboratories in electronics, security, radio, and in signal processing are online at BTH and used in regular courses for students who can be on campus or off campus.

At the end of 2006 a disseminating project, VISIR, was started. So far, University of Deusto and FH Campus Wien have joined the consortium and set up VISIR laboratories of their own.

To summarise, it can be said that VISIR is about:

- opening laboratories at universities for remote access,
- $\bullet$  preserving the context,
- cooperation and standardization.

### **1.2 Why start with open electronics labs?**

- Instructional laboratories for electrical experiments contain the same equipment at most universities.
- There are a large number of such laboratories around the globe.
- They are easy to open for online access preserving the context.

Laboratories for electrical experiments contain the same equipment at most universities even if the instrument model or brand may vary. Such laboratories are not only used by electrical majors but also in, for example, machine engineering education and in schools for vocational training. Thus, there are many learners who need experimental training. They are easy to open for online access preserving the context as will be shown in the next section.

The VISIR Open Laboratory:

- Provides physical lab equipment supplementing local laboratories.
- Can be used 24/7 by enrolled students on their own or in groups.
- Existing learning material can be used.
- Offers a known interface as well as a known context for both students and teachers.
- The web interface supports multi language.

### **1.3 Many students can perform physical experiments simultaneously**

The workbench is equipped with a unique virtual interface enabling students to recognize the desktop instruments and the breadboard they have already used in the hands‐on laboratory on their own computer screen. The physical breadboard, widely used in electronics laboratories, cannot be controlled remotely. It has been replaced by a telemanipulator, i.e. a relay switching matrix, which the student can control by wiring on a virtual breadboard. This breadboard and an example of a virtual instrument front panel displayed on a student's computer screen are shown in the figures below. When the user has made all wiring and setting of the instruments he/she presses the *Perform Experiment* button to send them to the workbench, which creates the desired circuit and performs the experiment in fractions of a second. The result is returned to the user. A time-sharing scheme allows many users to experiment simultaneously i.e. the workbench is equivalent of a laboratory equipped with many traditional workbenches.

Only Internet access and a web browser are required to access the experimental resources. The client software is automatically downloaded from a web server. The equipment provided comprises a dual channel oscilloscope, a function generator, a DMM, a triple DC power supply, the switching relay matrix, and a number of components such as resistors, IC circuits etc. installed in the matrix. As in a hands‐on class, every student is provided with a set of components in each laboratory class. The set is displayed in a component box on the top of the virtual breadboard.

The workbenches contain oscilloscope, DMM, function generator, power supply, and a solderless breadboard (Figure 1). The breadboard is detachable from the box carrying it. The cables from the instruments connect to sockets on this box and these sockets connect in turn to holes for wires making it easy to connect the instruments to a circuit wired on the breadboard.

Before a lab session starts the instructor distributes to every student team a component set to be used for the experiments.

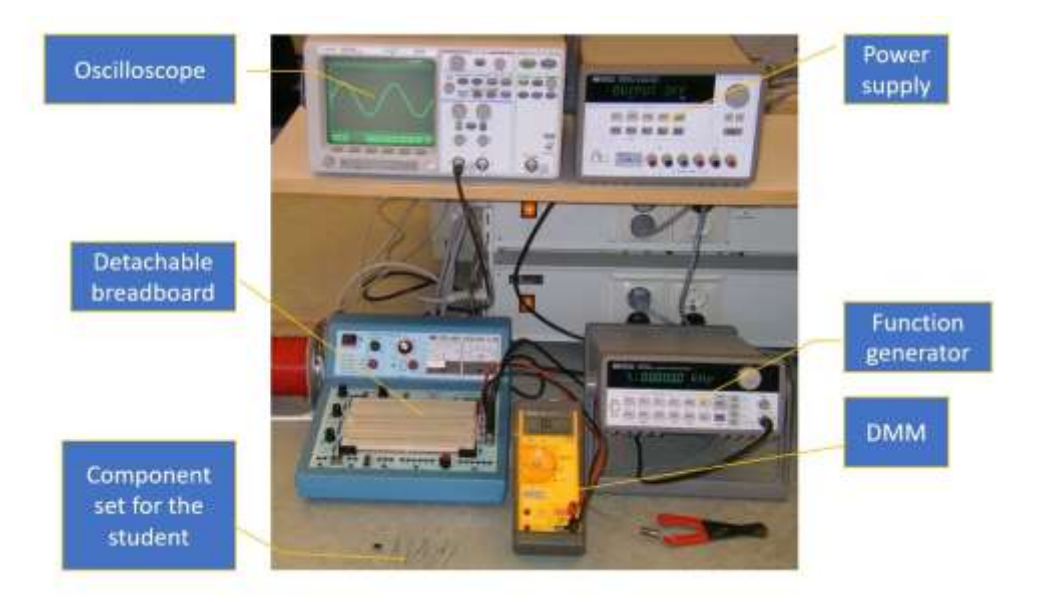

Figure 1 - Workbench in a local laboratory for electrical experiments

Figure 2 - The VISIR Open Electronics Lab

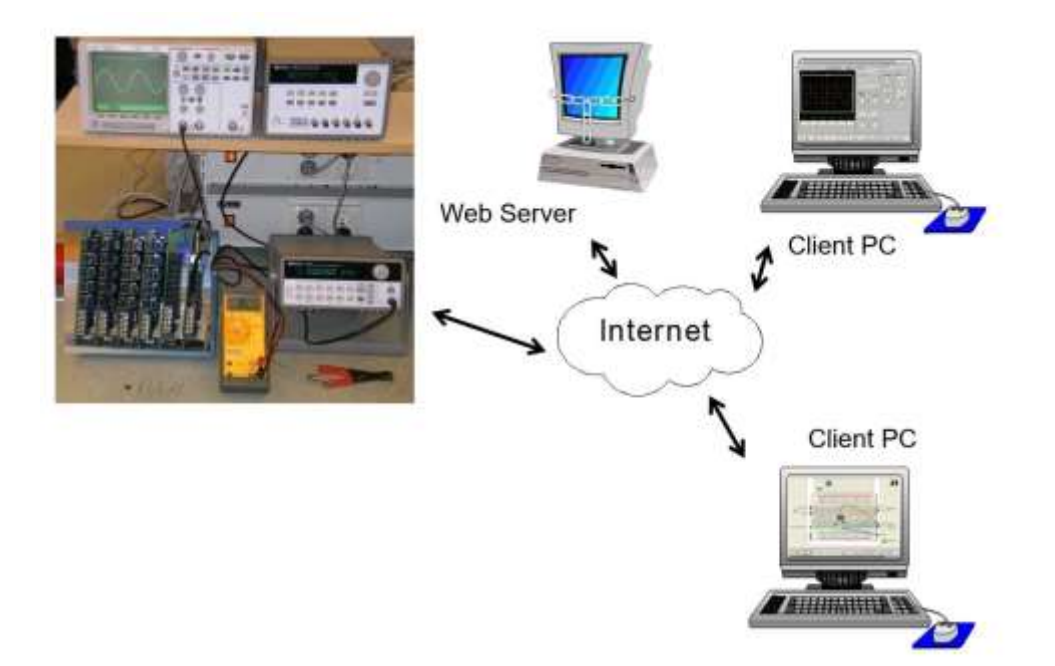

Figure 2 shows the workbench. Most electronic instrument can be controlled remotely but the breadboard can not. It must be replaced by a device for circuit wiring possible to control remotely e.g. a switching matrix equipped with electro-mechanical relays, sockets for components, and instrument connectors. The workbench can now be controlled from client machines over the Internet. The client software is downloaded from a web server. The client computers show photos of the front panels of the instruments or the breadboard.

The demonstrations are Camtasia video clips. The op amp clip starts with an almost completed inverting op amp circuit to save time but two wires remain. These two wires are added and the instruments are set. When the circuit and the settings are ready the experimenter presses the Perform Experiment button to send them to the server. The workbench creates the circuit, set the instruments, activates the circuit and performs the measurements requested. Finally the result is returned to the client computer and the oscilloscope traces are displayed.

The workbench emulates a whole laboratory by time sharing.

- Each experimenter wires a circuit and sets the instruments locally in his own computer.
- When ready the Perform Experiments button is pressed to send the circuit and instrument settings to the workbench.
- The actual experiment (circuit creation, instrument set up and measurement) is performed in the workbench during 0.1 s or less.

In electronics, it is possible to perform the same experiment in different time scales by selecting the values of the components controlling the time constants properly. This "feature" is used in the VISIR electronics laboratory to allow simultaneous access by time sharing. A single workbench can replace a whole laboratory with many workbenches.

The maximum duration of a single experiment i.e. circuit creation and measurement procedure is currently set to 0.1 second to get a reasonable response time even with a large number of experimenters.

The experiments are set up locally in each client computer. Only by pressing a *Perform Experiment* button the experimenter sends a message containing a description of the desired circuit and the instrument settings to the workbench. If the workbench is not occupied, the experiment is performed in a predefined order, and the result or an error message is returned to the requesting client computer. Otherwise, the request is queued.

The benefits are both for students and universities:

- Students can use the workbench on their own or together with others, for example, to prepare supervised lab sessions when they want.
- Universities and other teaching organizations
	- $\circ$  can produce engineers with more lab experience without significantly increased cost per student.
	- o can offer lab sessions for students off campus.
	- o Collaborating on labs may also lead to collaboration on learning material.

Students can prepare supervised lab sessions and perform the experiments at home, knowing that the equipment in the traditional laboratory looks and behaves in a similar fashion. They can also repeat experiments afterwards. Inexperienced or less confident students requiring more time, appreciate these possibilities. A student wanting, for example, to master the oscilloscope, can practice in the privacy of his/her own home.

Figure 3 shows the online workbench. Where are the desktop instrument displayed on the client screen? They are replaced by PXI boards. PXI is a standard for instrumentation. The important thing is that the performance of the boards is equal or better than the performance of the desktop instruments.

The PC is the workbench controller. The switching matrix is the card stack on the top of the PXI chassis. The components to be used in test circuits are installed in the matrix in sockets near the edge of some of the boards.

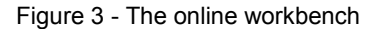

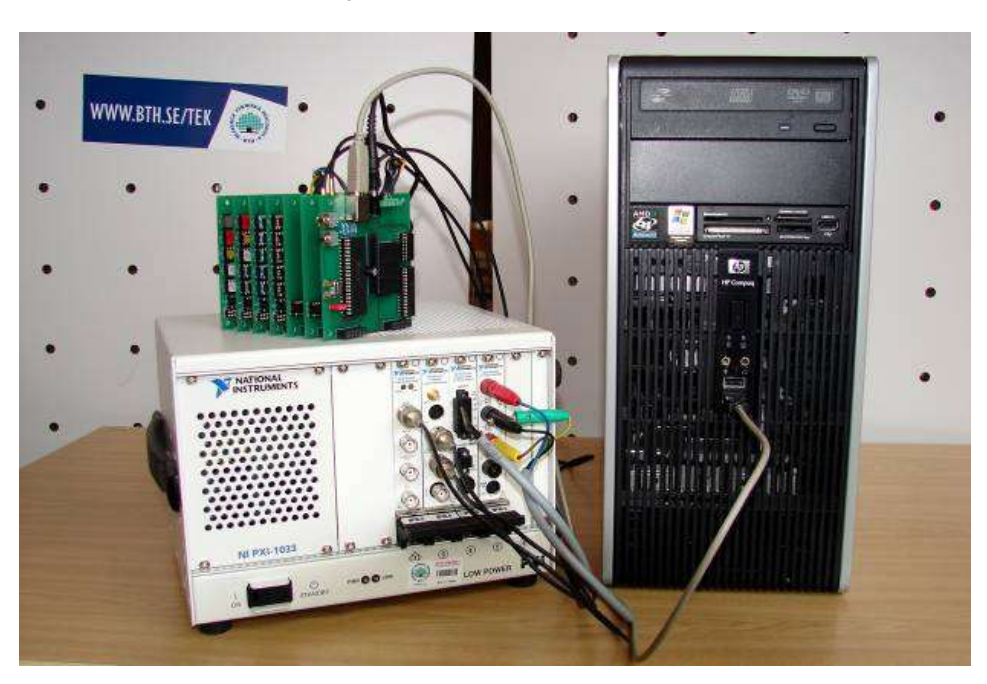

The PXI chassis is NI PXI-1033. The instruments are from left to right function generator NI PXI-5402, dual channel oscilloscope NI PXI-5112, DC power supply NI PXI-4110 with APS-4100, and DMM NI PXI-4070. This equipment is manufactured by National Instruments.

Remotely controllable instruments are standard equipment so are switch boards equipped with electro-mechanical relays. Such switch boards was used in the early versions of the matrix. However, to be compatible with a breadboard in terms of bandwidth, the relays and the components must be located close together.

The VISIR switching matrix supports lab sessions where:

- novices practice wiring and experiment on simple circuits described in lab instruction manuals
- advanced students test ready-made complex circuits and use the matrix to move the test probes.

In undergraduate lab exercises the students are expected to wire only simple circuits that are described in lab instruction manuals. Some other circuits possible to wire with the components provided by the instructor may be hazardous and should not be created. Trying to perform destructive experiments should cause an error message from the virtual instructor. Thus, the flexibility of a breadboard is not required.

In more advanced courses the students experiment with larger circuits. These students want the circuits to be prefabricated and ready to test. The virtual breadboard and switching matrix combination is still useful. The ready-made circuit to be tested can be, for example, a circuit board or a circuit wired on a conventional breadboard. The ready-made circuit should be positioned adjacent to the switching matrix. In both cases, the test points are wired to the switching matrix by the teacher. This circuit under test can, for example, be represented in the virtual component box as a 14 pin IC-chip where the pins are the test points or maybe source connections. These pin numbers should be found in the circuit drawing of the ready-made circuit. If the sources of the workbench are used to feed the ready-made circuit, the virtual instructor can supervise their voltages. Of course, combinations of the cases are also possible.

The switching matrix is a stack of boards (Figure 4). The relays are arranged in a three dimensional matrix pattern together with instrument connectors and component sockets. The number of online components can be increased by adding more boards

Figure 4 - The switching matrix

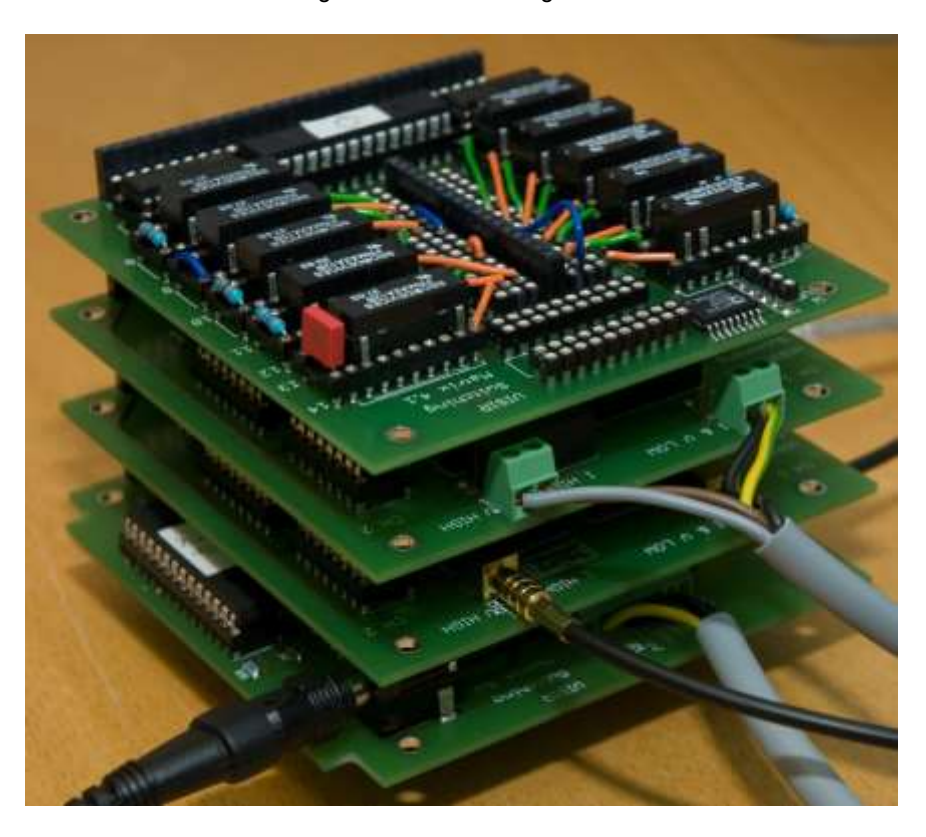

The dimensions of the boards are PC/104 which is a well-known standard for embedded systems, [http://www.pc104.org/.](http://www.pc104.org/) However, the location and the size of the connectors passing through the boards are different from the standard.

### **1.4 Main differences between experimenting hands-on and remotely in a VISIR laboratory**

Figure 5 shows a workbench in a hands-on laboratory for electrical experiments at BTH. Such workbenches are in operation at universities all over the world even if the makes and models of the instruments vary. Presently, it is not possible to display the devices simultaneously in a VISIR laboratory. When you enter, the Breadboard View of the online workbench will be displayed as is shown in Fig. 6. The buttons on the menu bar will allow you to select the Breadboard View and other views, one view for each instrument.

The *Perform Experiment* button is special for the current VISIR laboratories. Only when you press that button the client software sends a message containing a description of your desired circuit and the instrument settings to the online workbench (server). A flash symbol appears to the right of the button indicating that the experiment request has been sent to the server that creates the desired circuit, performs the measurements requested, and returns the result is returned to your PC if the desired experiment is allowed.

The number of nodes of a circuit possible to wire on the virtual breadboard is limited. For example, in the introductory lab session with four resistors mentioned earlier only five circuit nodes are supported. If you wire a circuit with more than five nodes an error message will be returned. However, circuits with up to 10 nodes are supported in most other sessions.

![](_page_20_Picture_1.jpeg)

Figure 5 - A workbench for electrical experiments in a hands-on laboratory at BTH

Figure 6 - Breadboard View

![](_page_20_Figure_4.jpeg)

Laboration 4<br>Laboration 4<br>Laboration 1

# **3. CONCLUSION: VISIR AND THE IMPORTANCE OF PHYSICAL EXPERIMENTS**

For centuries, scientists have formulated hypotheses, theories and mathematical models describing phenomena of nature and have performed physical experiments as well in order to verify them or vice versa. For example, in the nineteenth century the excellent experimentalist, Michael Faraday wrapped two insulated coils of wire around an iron ring, and found that, upon passing a current through one coil, a momentary current was induced in the other coil. In subsequent experiments, he found that, if he moved a magnet through a loop of wire, an electric current flowed in that wire. The current also flowed if the loop was moved over a stationary magnet. His demonstrations established that a changing magnetic field produces an electric field; this relation was modeled mathematically by James Clerk Maxwell as Faraday's law, which subsequently became one of the four Maxwell equations, and which have in turn evolved into the generalization known today as field theory4. In the twentieth century computer made it possible to animate models i.e. to simulate phenomena.

Nowadays, professional engineers use simulators when designing prototypes. However, they perform experiments as well for two other reasons. First, in the design process they often "ask" nature when they suspect that a required aspect of a particular model to be used may not be accurate enough. The second reason is to determine if a prototype meets the specification and performs as intended in the environment where the final product is to be used. When students, especially undergraduates, perform experiments, it is not typically to discover a new addition to our knowledge of nature, to extract some data necessary for a design, or to evaluate a new prototype. Each of these functions involves a complex mental process whose result is something that is not expected and available. Students perform experiments to learn laboratory workmanship and to see that the theories presented in the courses are useful descriptions of phenomena of nature.

In most undergraduate science courses, for example, circuit analysis, the theory is presented first. The students do some hand calculation exercises. However, the superior tool they use to get familiar with the theories is the simulator. Finally, the students perform a number of physical experiments selected by the teacher in order to confirm that the theory describes phenomena in real life well enough. Even if experimentation and simulation produce similar results, these two tools must not be confused, they cannot be compared. The result of a simulation originates from the underlying model of the simulator used. How well a simulation reflects a natural phenomenon depends on the model and to what degree it reflects the phenomenon. The result of a physical experiment emanates directly from nature and the accuracy of the result depends mainly on the relevance of the experimental setup, on the accuracy of the measurements performed and on the experimentalist's ability to interpret the data received. For example, an inverting operational amplifier can be simulated in PSpice.

Scientific experimentation may be compared to an interview with nature. The experimentalist asks and nature answers. The delicate action is formulating a useful question and above all it is interpreting the answer. Students who want to become engineers able to design goods and services fitting a sustainable society must spend much time in the laboratory performing experiments in order to master this "language of nature". Due to the fact that hands-on laboratories at most universities are a limited resource and they are open too few hours, remote laboratories are a supplement available 24/7. In a VISIR laboratory students can learn laboratory workmanship including procedures, methods and other things required to formulate a question and to interpret the answer of nature.

### **Capítulo 2**

# **OS DESAFIOS DA COOPERAÇÃO ACADÊMICA INTERNACIONAL NO PROJETO VISIR+**

*María Isabel Pozzo* **Consejo Nacional de Investigaciones Científicas y Tecnológicas, Argentina**

# **1. INTRODUÇÃO**

O objetivo deste capítulo é descrever as principais características do projeto VISIR+ dando ênfase aos alcances e desafios de ser um projeto de cooperação acadêmica internacional tendente a contribuir para a formação profissional no nível superior em resposta aos contextos envolvidos. Portanto, apresentarei decisões proveitosas sobre aspectos específicos da modalidade em vários estágios de desenvolvimento, decisões que têm contribuído para o benefício acadêmico da experiência.

Minha sistematização se desenvolveu por meio de meu papel como responsável pelo monitoramento da qualidade do projeto, que é uma forma de observação participante em diferentes níveis de implementação (reuniões presenciais e trocas virtuais) ao longo de dois anos e meio. Assumi um papel de interioridade-exterioridade da equipe. Participei das ações, mas com a possibilidade de indicar aquelas que se desviam do parâmetro, dadas pelo projeto aprovado. Como Wilson (1977) argumenta, implica uma tensão dinâmica entre o papel subjetivo do participante e o papel objetivo do observador. Ou seja, colocamos o projeto sob o microscópio e o adotamos como um estudo de caso para sistematizar os alcances e desafios, a fim de compartilhar experiências com colegas e promover a cooperação acadêmica internacional como estratégia fundamental para a melhoria do ensino superior.

Os aspectos centrais aos quais vou me referir são: 1) acreditação e financiamento do projeto, 2) composição da equipe, 3) o membro coordenador, 4) os membros da equipe, 5) estratégia de pesquisa e 6) disseminação.

# **2. PRINCIPAIS CARACTERÍSTICAS DO PROJETO**

### **2.1 Acreditação e financiamento do projeto**

Uma vez elaborado um projeto satisfatório, uma decisão importante para uma equipe de investigação reside na escolha de qual programa e chamada onde apresentar a proposta para conseguir a acreditação institucional (entendida como a avaliação) e o financiamento necessário. A criação de um projeto significa um grande esforço que deve, pelo menos, ser justificado pela relevância do quadro institucional ao qual é apresentado. Que seja aprovado por alguma chamada institucional de reconhecido prestígio acadêmico é um dos maiores desafios que adquire níveis remotos quando a oferta é escassa e a demanda é grande. Isso acontece principalmente quando é oferecido financiamento, o que gera uma disputa maior entre as equipes. Aqui deve-se notar que mesmo nos casos que envolvem uma boa proposta, esta pode não ser selecionada porque existe uma melhor e não há espaço para ambas. Para maximizar suas chances de ser selecionado, é necessário buscar uma chamada cujo lema é semelhante ao tema do projeto, e aprofundar as bases que a regulam.

Nosso projeto é chamado de "Módulos Educacionais para a teoria e prática de circuitos elétricos e eletrônicos seguindo uma metodologia de ensino e aprendizagem baseada em pesquisa e apoiada pelo VISIR". A sua abreviação de nome - VISIR+ - refere-se ao nome do laboratório remoto VISIR, que é o centro da proposta educacional, e o +, ao nome do Programa em que foi enquadrado: [Erasmus +](http://ec.europa.eu/programmes/erasmus-plus/node_en) da Comissão Europeia. O projeto VISIR+ foi selecionado na chamada "Desenvolvimento de Capacidades no Ensino Superior" de 2015 do programa Erasmus+. Esta é a principal estratégia da União Europeia para apoiar as ações de educação, formação, juventude e desporto entre 2014 e 2020, para além dos limites desse continente. A ação "Desenvolvimento de capacidades" visa:

- x apoiar a modernização e internacionalização;
- desenvolver planos de estudo;
- fortalecer a gestão e governança das Instituições de Ensino Superior.

As 3 primeiras chamadas (2015, 2016 e 2017) mostram um total de 47 projetos aprovados para a América Latina, distribuídos conforme é detalhado na Tabela 1. Como pode ser visto na mesma, a quantidade é muito desigual entre os países, e de um ponto de vista temporário, não parece haver um crescimento sistemático da participação e / ou dos resultados favoráveis das propostas apresentadas.

| País               | $1a$ (2015)    | $2^a$<br>(2016) | $3a$ (2017)    | <b>Total</b>   |
|--------------------|----------------|-----------------|----------------|----------------|
| <b>Argentina</b>   | 9              | 5               | 8              | 22             |
| <b>Brasil</b>      | 8              | $\overline{7}$  | 6              | 21             |
| <b>Colombia</b>    | 9              | 7               | 3              | 19             |
| <b>Chile</b>       | 5              | 4               | 5              | 14             |
| <b>Mexico</b>      | 4              | 5               | $\overline{2}$ | 11             |
| <b>Uruguay</b>     | $\overline{2}$ | 5               | $\overline{2}$ | 9              |
| <b>Peru</b>        | 5              | $\overline{2}$  | $\overline{2}$ | 9              |
| Panamá             | 3              | 5               |                | 9              |
| <b>Ecuador</b>     | 1              | 4               | 3              | 8              |
| Guatemala          | 4              | 3               | 1              | 8              |
| <b>Costa Rica</b>  | 1              | 5               | 1              | $\overline{7}$ |
| <b>Nicaragua</b>   | 3              | 4               | 0              | 7              |
| <b>Paraguay</b>    | $\overline{2}$ | 3               | $\overline{2}$ | 7              |
| Cuba               | 1              | 3               | $\overline{2}$ | 6              |
| <b>El Salvador</b> | $\overline{2}$ | 3               |                | 6              |
| <b>Bolivia</b>     |                | 3               |                | 5              |
| <b>Honduras</b>    |                | 3               |                | 5              |
| Venezuela          |                |                 | 0              | $\overline{2}$ |

Tabela 1 - Número de projetos aprovados nas chamadas Erasmus+ pelos países da América Latina

Fonte: Comissão Europeia. Tabela exposta na reunião de B. Aires de projetos da Argentina (31/10/ 2017).

# **2.2 Composição da equipe**

A composição institucional e de nacionalidade dos membros de um projeto de cooperação acadêmica internacional está sujeita a diferentes fatores. Em primeiro lugar, para que a proposta seja viável, ela deve ligar participantes com solvência no tema e também a uma trajetória conjunta anterior. Por sua vez, a incorporação de novos parceiros garante a renovação e expansão, o que agrega interesse à proposta. Percursos compartilhados anteriores e novos agrupamentos devem ser propostos em um equilíbrio justo. No entanto, estes critérios devem estar circunscritos aos termos estritos de associação de cada chamada, tanto em termos do número de países participantes, quanto da distribuição geográfica e quem pode coordenar. A violação dessas diretrizes pode gerar uma rejeição iminente da proposta no momento da avaliação em uma chamada para financiamento, mesmo sem começar sua consideração.

Os países participantes no projeto VISIR+ referem-se ao caminho de propagação: um laboratório remoto desenvolvido na Suécia, já implementado em Portugal, Espanha e Áustria, que entrou em uso na Argentina e no Brasil, em todos os casos em instituições de ensino superior (universidades ou institutos universitários):

- 1. Instituto de Tecnologia de Blekinge, BTH (Suécia)
- 2. Instituto Politécnico do Porto, IPP (Portugal)
- 3. Universidade Nacional de Educação a Distância, UNED (Espanha)
- 4. Universidade de Deusto, UD (Espanha)
- 5. Universidade de Ciências Aplicadas da Caríntia, CUAS (Áustria)
- 6. Universidade Federal de Santa Catarina, UFSC (Brasil)
- 7. Instituto Federal de Santa Catarina, IFSC (Brasil)
- 8. Pontifícia Universidade Católica do Rio de Janeiro, PUC-Rio (Brasil)
- 9. Universidade Nacional de Rosario, UNR (Argentina)
- 10. Universidade Nacional de Santiago del Estero, UNSE (Argentina)

Além disso, duas instituições transversais:

- 11. Instituto Rosario de Pesquisas em Ciências da Educação (IRICE) do Conselho Nacional de Pesquisas Científicas e Técnicas (CONICET) da Argentina, responsável pela observação participante desenvolvida nesta apresentação, e
- 12. Associação Brasileira de Educação em Engenharia (ABENGE)

Devido à sua composição, é um projeto de cooperação acadêmica internacional. Em particular, consiste em um Projeto Multilateral na medida em que envolve instituições de mais de dois países; seis entre os países da América Latina e da Europa. A cooperação acadêmica internacional é uma modalidade de valor indiscutível para a formação profissional (Lowman, 2013). É uma das modalidades dentro da internacionalização da educação, juntamente com a mobilidade acadêmica (POZZO e VIRGOLÍN, 2015), entre outros. Em termos breves, pode ser definida a partir de duas características: seus objetivos, dados por mútuo enriquecimento cultural (assumindo conhecimento como parte da cultura) sem lucro; e por seu alcance geográfico, entre países (RODERO ACOSTA, 2015).

A internacionalização do ensino superior é uma questão fundamental das universidades em todo o mundo (SEBASTIÁN, 2004) e é um tema na agenda das instituições participantes. Como exemplo, cabe mencionar que a Secretaria de Políticas Universitárias da Argentina implementou o Programa de Internacionalização da Educação Superior e Cooperação Internacional para promover a inclusão das instituições de ensino superior argentinas nos processos de internacionalização, integração e desenvolvimento local e regional. Contudo, existem poucos estudos de caso que permitem avaliar as características, dimensões e impactos dos processos de internacionalização.

Por outro lado, a escassez de engenheiros necessários em áreas científicas e técnicas tem sido uma preocupação global (MORANO, 2015), uma situação que exige medidas inovadoras como a proposta pelo projeto VISIR+. Na educação em disciplinas como Engenharia e Física, a importância do treinamento experimental requer o uso intensivo de laboratório de práticas e, em muitos casos, de equipamentos escassos e caros e sem pessoal treinado para usá-lo e transmitilo (CONCARI et al., 2012). Portanto, a cooperação internacional pode ser um fator promotor na formação de engenheiros por meio de projetos focados em aspectos específicos - e, portanto, controláveis - de tais carreiras (SELL E RÜÜTMANN, 2015). Essa convicção é o que deu origem ao nosso Projeto VISIR+, que consiste em uma proposta de cooperação acadêmica internacional entre instituições de ensino superior, a que nos referimos nesta Sessão.

Dentro de cada instituição parceira, as unidades executoras são aquelas unidades especializadas no assunto do projeto. Embora com a infraestrutura necessária para a viabilidade da proposta, há diferenças entre elas que o projeto deve levar em conta: acesso a bibliografia paga, espaços de trabalho, equipamentos necessários (computadores, conexão com a internet, etc.) e fundos (para mobilidade, congressos, suprimentos, etc.) obtidos com subsídios locais. O financiamento do Programa Erasmus + da União Europeia forneceu os maiores fundos, cobrindo viagens e diárias para o monitoramento presencial nas universidades de destino (Brasil e Argentina), bem como reuniões organizacionais na Europa e treinamento em ambos os lados do oceano. O referido desembolso supõe diretrizes estritas de submissão econômica que diferem das de cada país, mas às quais todos os parceiros devem obedecer, fornecendo a documentação e informação necessárias àqueles que assumem a difícil tarefa de administração.

### **2.3 O membro coordenador**

A eleição do membro coordenador é outra decisão de importância fundamental. Além dos critérios mencionados para a definição de membros, existem outros específicos de seu papel como gerente e promotor de trabalho no grupo, como uma boa capacidade de comunicação, especialmente se domina os idiomas dos envolvidos no caso de uma equipe multilíngue.

A equipe responsável pelo projeto VISIR+ é coordenada pelo [Dr. Gustavo Ribeiro Alves,](http://www.degois.pt/visualizador/curriculum.jsp?key=1781105105402805) do Instituto Politécnico do Porto, Portugal. Além de sua solvência profissional e extensa experiência no assunto, sua gentileza e firmeza são características fundamentais para o seu papel de coordenador. Efetivamente, um gerente gentil é necessário para criar um clima de aprovação para a tarefa compartilhada, mas firme ao mesmo tempo para que as metas sejam cumpridas. Por sua vez, deve proporcionar tratamento igual aos diferentes membros, sem que nenhum deles seja percebido como favorito. Além de valores pessoais, há um atributo profissional fundamental para o desempenho da função: fluência nas línguas dos envolvidos, especialmente se os participantes não são capazes de se comunicar facilmente em Inglês como língua de comunicação internacional. Assim, o Dr. Alves se expressa perfeitamente em inglês, mas é também fluente em espanhol, para se comunicar com os colegas espanhóis e argentinos, e como lusófono, comunicase fluentemente com parceiros brasileiros. Este não é um detalhe menor se levamos em conta o baixo domínio de línguas estrangeiras na América Latina, assim como línguas básicas, como Inglês (CRONQUIST E FISBEIN, 2017) e Português (CAMARGO ANGELUCCI E POZZO, 2018). Seu plurilinguismo permite garantir a comunicação em momentos-chave com os membros que não dominam a linguagem de intercomunicação dentro da equipe.

Com essas características, o resultado entre a equipe e o coordenador é um "ecossistema" que, além de produzir um impacto fora de si, é internamente realimentado, cada qual do seu lugar profissional que desempenha e da trajetória alcançada.

#### **2.4 Os membros da equipe**

Nosso projeto privilegiou a solvência dos participantes do tema proposto, bem como os vínculos acadêmicos anteriores, sem que isso tenha impedido a incorporação de membros com menor experiência compartilhada, embora com vínculos com alguns dos membros.

A equipe do projeto VISIR+ contempla uma composição interdisciplinar de relativa variedade no campo das disciplinas acadêmicas de ciência, tecnologia, engenharia e matemática (CTEM ou STEM em inglês, para Ciência, Tecnologia, Engenharia e Matemática): Engenheiros Elétricos e Eletrônicos, Físicos e Matemáticos, acorde ao tema do projeto, mais uma doutora em ciências da educação - quem está falando com vocês agora- e uma professora de inglês com relevante experiência em pesquisa educacional.

Enquanto todos têm um diploma de bacharel, alguns têm o mais alto grau acadêmico (doutorado), e um terceiro grupo é de estudantes de pós-graduação, em transição entre os dois mencionados acima. Desta forma, a mesma equipe se torna um dispositivo de formação acadêmica para seus próprios membros.

Em termos de desempenho no trabalho, e paralelamente ao que foi dito sobre suas qualificações, quase todos trabalham no ensino superior, embora difiram em sua trajetória de pesquisa. Esta disparidade constitui um desafio e uma fortaleza ao mesmo tempo, devido à diversidade de perspectivas que contribuem a partir dos lugares estratégicos que ocupam em suas instituições de origem. Essas características dos membros e os benefícios que elas trazem para a equipe estão resumidas na Tabela 2.

![](_page_26_Picture_206.jpeg)

# Tabela 2 - Características dos membros e benefícios

Contudo, esta diversidade de procedências profissionais, institucionais e regionais exige identificar e comparar as concepções de docentes participantes nos vários núcleos regionais em torno de conceitos fundamentais da implementação didática: postura pedagógica assumida, predisposição para mudanças curricular e didática e expectativas sobre a utilização das TICs na educação em geral e do laboratório VISIR em particular. É necessário que os professores participantes (membros ou não da equipe) tenham um quadro comum de referência. Assegurar essa coerência é ainda mais importante, pois o projeto contempla um modelo de replicação "em cascata" entre as faculdades europeias e latino-americanas e dentro das segundas. Em todos os casos, é essencial verificar que é cumprida a concepção metodológica proclamada no projeto, com base na literatura existente sobre o tema, ainda mais se isso difere da forma como é concebida pelos seus participantes. No caso do VISIR+, a perspectiva teórica é expressa no mesmo título do projeto ("metodologia baseada em pesquisa"), de modo que a participação na equipe implica aceitação. Contudo, o que o professor diz nem sempre está coerente com o que ele/a faz; portanto, o acompanhamento é constante, e é realizado por meio de uma estratégia de pesquisa claramente definida.

### **2.5 A estratégia de pesquisa como elemento homogeneizador**

Um elemento decisivo para a produtividade do grupo é a convicção sobre seu papel de gerador de conhecimento que tem, um papel que é obtido por meio de componente de pesquisa presente nos projetos de cooperação acadêmica internacional. Esta característica implica seguir os procedimentos e técnicas acordados pela academia. O projeto VISIR+ centra-se na implementação de uma inovação educacional no ensino superior no campo da engenharia; especificamente, o laboratório remoto VISIR para a aprendizagem de circuitos elétricos e eletrônicos nas carreiras de Engenharia Elétrica e Eletrônica. Trata seu impacto no desempenho acadêmico individual (notas, aprovações e reprovações) e coletivo (número de candidatos, retenção / abandono e taxa de graduação). Abrange a transferência de equipamentos e a formação de recursos humanos da Europa para a América Latina.

Além da especificidade técnica do recurso educacional que motiva o programa de cooperação acadêmica internacional, a pesquisa para o monitoramento da proposta desempenha um papel central. Como Projeto de Pesquisa e Desenvolvimento (P & D), propõe-se:

- 1- Avaliar os resultados dos treinamentos em cadeia para alcançar a disseminação esperada.
- 2- Revelar as possibilidades e os obstáculos no ensino de circuitos elétricos e eletrônicos, implementando o laboratório remoto VISIR de acordo com variáveis pessoais, institucionais e regionais.

3- Analisar o impacto do uso do laboratório remoto VISIR na aprendizagem dos alunos envolvidos (facilitar a compreensão, aumentar as habilidades adquiridas no laboratório, e outros) e no desempenho acadêmico (notas, aprovações e reprovações).

A dimensão avaliativa não somente monitora a concretização de seus objetivos, mas também o diagnóstico das condições iniciais e a resolução dos obstáculos que podem surgir.

Para avaliar o alcance dos objetivos propostos, o projeto desenhou e implementou técnicas de coleta de dados que fornecem dados comparáveis entre as diferentes instituições e países. Seus **instrumentos** são:

- Folhas descritivas dos cursos
- Pesquisas de satisfação para alunos e professores
- Registros de desempenho do aluno
- x Relatórios sobre o uso do laboratório remoto VISIR
- Guia sobre os projetos e conteúdos dos módulos educacionais.

Como projeto de avaliação de uma inovação didática, foi implementado um desenho préteste/pós-teste quase-experimental. Para a análise de dados quantitativos, recorremos a técnicas de estatística descritiva. Para o qualitativo, o método comparativo constante de Glasser e Strauss (1981) foi implementado. Ao longo do estudo longitudinal, procedeu-se à triangulação intrametodológica (mesma técnica em diferentes unidades de análise), intermetodológicas (entre as diferentes técnicas) e estudos comparativos entre as instituições participantes.

Para que o desenho metodológico fosse realizado, os participantes implementaram estritamente os instrumentos acordados (Tabela 3) e solicitaram ajuda quando não compreendiam as técnicas envolvidas. Anteriormente, foi necessário incutir que a implementação de uma inovação educacional em si não esgota os objetivos de um projeto de P & D, mas sim requer o monitoramento dos resultados de tal implementação por meio da dimensão de pesquisa do projeto.

Desta forma, podemos dizer que os **resultados** obtidos cobrem três dimensões:

- Técnica: equipamento em IES e desenvolvimento de habilidades experimentais por meio do uso do laboratório remoto VISIR (além do laboratório tradicional e simuladores) em professores e estudantes de carreiras universitárias e escolas técnicas secundárias.
- Pedagógica: módulos educacionais para o ensino de circuitos elétricos e eletrônicos com uma perspectiva de ensino e aprendizagem construtivista tendendo ao desenvolvimento do pensamento crítico, autonomia e trabalho colaborativo atendendo a uma diversidade de contextos (regiões, carreiras, disciplinas).
- Investigativa: bateria de diversos instrumentos de coleta de informações (pesquisas, registros e relatórios) elaborados com base na operacionalização do referencial teórico, replicável em implementações futuras. E corpus de dados sobre os treinamentos e implementações que constituem insumos para produção acadêmica (palestras, artigos e capítulos de livros) a partir de seu acompanhamento, avaliação e comparação.

Como projeto de cooperação acadêmica internacional, portanto, os **benefícios** alcançam não somente as instituições, mas também os países:

- Contribuição para o problema do treinamento do engenheiro.
- x Desenvolvimento de capacidades de ensino e pesquisa visando sistematizar as conquistas e obstáculos detectados nas implementações atuais e futuras nos diversos núcleos regionais.
- Promoção do intercâmbio profissional com os pares por meio da divulgação de resultados.
- Desenvolvimento de estratégias comunicacionais e relacionais em escala internacional.

| I-AÇÕES DE TREINAMENTO (TC)                                                                                   |   | <b>FECHA</b> |
|----------------------------------------------------------------------------------------------------|---|--------------|
| 1. Treinamento 1 (Reunião inicial): Lista de participantes (presenciais e a distância)                        | X | 2/2/16       |
| Treinamento 1 (Reunião inicial): Pesquisa de satisfação<br>2.                                                 | X | 2/2/16       |
| Treinamento 2 – Universidade Parceira: Lista de participantes (presenciais e a distância)<br>3.               |   |              |
| Treinamento 2 – Universidade Parceira: Pesquisa de satisfação<br>4.                                           |   |              |
| Treinamento 3 - Universidade Associada: Lista de participantes (presenciais e a<br>5.<br>distância)           |   |              |
| 6. Treinamento 3 - Universidade Associada: Pesquisa de satisfação                                             |   |              |
| Treinamento 4 - Escola de Ensino Médio Associada: Lista de participantes (presenciais e<br>7.<br>a distância) |   |              |
| 8. Treinamento 4 - Escola de Ensino Médio Associada: Pesquisa de satisfação                                   |   |              |
| II- INSTALAÇÃO DO VISIR                                                                                       |   |              |
| Número da URL                                                                                                 |   |              |
| III- OFICINAS DE TREINAMENTO TÉCNICO                                                                          |   |              |
| 1. Lista de participantes (presenciais e a distância)                                                         |   |              |
| 2. Pesquisa de satisfação                                                                                     |   |              |
| IV-1ª IMPLEMENTAÇÃO VISIR                                                                                     |   |              |
| 1. Ficha do curso                                                                                             |   |              |
| Desenho dos módulos educativos: Ficha de controle<br>$2_{-}$                                                  |   |              |
| 3. Pesquisa de satisfação: docente                                                                            |   |              |
| 4. Pesquisa de satisfação: alunos                                                                             |   |              |
| Registro do número de acessos à LMS da VISIR: docentes e alunos<br>5.                                         |   |              |
| 6. Registros de desempenho dos alunos                                                                         |   |              |
| 7. Relatório sobre a implementação VISIR                                                                      |   |              |
| V - 2ª IMPLEMENTAÇÃO VISIR                                                                                    |   |              |

Tabela 3 - Grade de rastreamento para coleta de material empírico

# **2.6 A disseminação**

A divulgação e visibilidade dos resultados é um aspecto central de qualquer projeto, assim como um requisito institucional. Dentro dos canais desta esfera de desenvolvimento profissional, é necessário escolher os mais pertinentes, explorando as várias opções e formatos disponíveis para alcançar tanto os colegas como os vários setores da sociedade. E para isso, é possível apelar a apoios e formas típicas de uma era marcada pela mídia.

Existem diferentes perspectivas para a divulgação dos resultados, a fim de dar sustentabilidade. Em primeiro lugar, isso é feito em relação ao próprio projeto, a fim de otimizar sua implementação. Para isso, as reuniões internas são os âmbitos apropriados para compartilhar o progresso e as metas pendentes. E os atuais canais de comunicação virtual também são fundamentais: correio eletrônico, whatsapp.

Da mesma forma, é importante divulgar e discutir os resultados preliminares ou finais entre os pares, discutir com especialistas e fazer contribuições sobre o assunto em congressos e revistas acadêmicas. Estes podem ser selecionados com base nas várias arestas envolvidas na investigação. Assim, no Projeto VISIR+, podemos escolher revistas de engenharia, mas ao ampliar o espectro, poderíamos considerar aqueles que lidam com tecnologias, o nível superior ou a dimensão de pesquisa.

No entanto, outros grupos-alvo não estão necessariamente ligados à academia: gestores, público em geral, empresas, ONGs, estudantes. Cada um deles poderá fazer uso específico dos resultados do projeto.

Além dos destinatários, a disseminação pode ser abordada segundo diferentes critérios de classificação de acordo com:

- 1) meios e suportes
- 2) instituições e/ou participantes promotores
- 3) eventos acadêmicos (do projeto ou externos)

De acordo com a mídia e os suportes (1), incluímos:

- 1.a) Portais institucionais
- 1.b) Mídia de massa (rádio, TV, jornais)

O Programa-Quadro (Erasmus+) estabelece uma [página web](http://www2.isep.ipp.pt/visir/index.php?page=eu-docs) obrigatória, além das de cada instituição de ensino superior participante (1a). O acesso a este e à mídia (1.b) geralmente depende das possibilidades das instituições participantes (2). Deve-se ter em mente que, dependendo da posição dos membros da equipe, pode acontecer que alguns tenham mais acesso a esses meios e, portanto, possam assumir, explícita ou implicitamente, o papel dos comunicadores do projeto. A estreita relação de nossa equipe com entidades específicas, como a [ABENGE](http://www.abenge.org.br/) e sua contraparte argentina [CONFEDI,](https://confedi.org.ar/) tem nos possibilitado que estes sejam parceiros estratégicos para a disseminação.

Segundo os eventos (3), nossa disseminação foi realizada em:

3.a) Eventos próprios do projeto, organizados e implementados pela equipe: três treinamentos técnico-pedagógicos e oficinas técnicas locais (em cada núcleo da América Latina) após a instalação do laboratório remoto VISIR, além dos encontros gerais na Europa (um de lançamento, dois de meio termo e um final).

3.b) Eventos acadêmicos (conferências e congressos) externos ao projeto, em que a equipe participa: eventos realizados periodicamente e na mesma época do ano, permitindo prever a participação antecipadamente. Por exemplo, os congressos internacionais REV (*Remote Engineering e Virtual Instrumentation*) da Associação Internacional de Engenharia Online (IAOE), juntamente com o *Global Online Laboratory Consortium* (GOLC). E também, eventos tematicamente menos específicos ou esporádicos, mas que permitem que o projeto seja mostrado em outras áreas. Assim, podemos mencionar que o Projeto VISIR+ foi apresentado no Encontro Nacional de Educação Física (REF) (Concordia, Argentina, em setembro de 2017), no Dia da socialização da pesquisa na Escola de Ciências da Educação e na Conferência Anual de Ciência e Tecnologia, ambas da Universidade Nacional de Rosário, Argentina.

Vários membros da equipe podem, dentro de um mesmo evento, apresentar um aspecto parcial do projeto usando diferentes formatos e papéis (conferência, palestra, poster). A cooperação acadêmica internacional, com a distribuição espacial dos participantes, garante o acesso a eventos em diferentes regiões do planeta. No entanto, esse escopo geográfico pode ser explorado desde que todos os membros da equipe tenham as habilidades para preparar apresentações para eventos ou, se não for o caso, desde que trabalhem para um desenvolvimento harmonioso da equipe, para que todos possam gerar seu produto.

# **3. DISCUSSÃO**

Embora a cooperação acadêmica internacional possa assumir diferentes formatos, todos devem verificar se as duas características essenciais são cumpridas: enriquecimento cultural mútuo sem fins lucrativos e seu alcance geográfico entre os países. Essas duas características podem trazer alguns desafios, pois podem ampliar algumas dificuldades potenciais de qualquer equipe de pesquisa. Mesmo com os desafios acima mencionados, a internacionalização da educação superior constitui - como defendíamos desde o início - um tema fundamental das universidades em todo o mundo. Uma maneira de contribuir para promover a modalidade é por meio da socialização de casos de sucesso ou, pelo menos, de suas melhores decisões, como tentei fazer aqui, evitando obscurantismos perversos que preservam apenas para si o conhecimento de seu alcance e desafios. Espero que esta apresentação possa contribuir para a gestão de projetos semelhantes.

# **REFERENCIAS**

CAMARGO ANGELUCCI T. y POZZO M. I. El idioma portugués en la universidad pública argentina: modalidades y tendencias. En E. Román Cao, M. Porras Salvador, A. D. Madrigal Castro y P. Medina Zuta (comps.) *III Libro de la Red de Estudios sobre la Educación (REED): "Escenarios educativos latinoamericanos. Una mirada desde la universidad",* pp.235-249. Lima, Perú: Editorial REDEM (Red Educativa Mundial), 2018. Disponible en: [http://www.reed-edu.org/wp](http://www.reed-edu.org/wp-content/uploads/2018/10/Libro-REED-2018.pdf)[content/uploads/2018/10/Libro-REED-2018.pdf](http://www.reed-edu.org/wp-content/uploads/2018/10/Libro-REED-2018.pdf)

CONCARI, S., KOFMAN, H; MARCHISIO, S. Laboratorios remotos y educación en Ingeniería. Entre retos y posibilidades. XVII Congreso Internacional de Tecnologías para la Educación y el Conocimiento: Tecnologías Emergentes. UNED. España, 2012.

CRONQUIST, K. y FISBEIN, A. *El aprendizaje del inglés en América Latina*. El Diálogo. Liderazgo para las Américas, 2017.

GLASER, B. y STRAUSS, A. *The Discovery of Grounded Theory: Studies for qualitative research*. New York: Adline, 1981.

LOWMAN, R. (ed.) *Internationalizing Multiculturalism: Expanding Professional Competencies in a Globalized World*. Washington, DC: American Psychological Association, 2013.

MORANO, D. Argentina. La formación de Ingenieros como Política de Estado. Reunión académica Ushuaia. Asociación Iberoamericana de Instituciones de Enseñanza de la Ingeniería, 2015.

POZZO M.I. y VIRGOLÍN, N. La movilidad académica estudiantil como objeto de estudio. Antecedentes y estado de la cuestión. En Pozzo M.I. (ed.), *Construcción de espacios interculturales en la formación docente: competencia comunicativa intercultural, cultura regional y TIC,* pp. 57-70. Rosario: Laborde, 2015.

RODERO ACOSTA, A. *La cooperación académica en las universidades públicas colombianas en los ámbitos nacional e internacional*. Tesis de Maestría en cooperación internacional para el desarrollo. Universidad de San Buenaventura, Cartagena, Colombia, 2015.

SEBASTIÁN, J. *Cooperación e Internacionalización de las Universidades*. Buenos Aires: Biblio, 2004.

SELL, R. and RÜÜTMANN T. The International Cooperation on Remote Laboratories in the Framework of Engineering Didactics. *iJEP*, *5*,1, 8-11, 2015.

WILSON, S. The use of ethnographic techniques in educational research. *Review of Educational Research*, *47*, 1, 245-266, 1977.

### **Capítulo 3**

# **EXPERIÊNCIA DO REXLAB\UFSC COM O PROJETO VISIR+**

*Juarez Silva*

Universidade Federal de Santa Catarina Campus Araranguá, Brasil

# **1. INTRODUÇÃO**

Como foi afirmado anteriormente, o projeto VISIR+ foi um projeto de colaboração internacional ocorrido durante 2015 a 2018. A iniciativa iniciou no Instituto de Tecnologia de Blekinge (Suécia), com o objetivo de disseminar o uso do laboratório remoto VISIR para a América Latina. O laboratório, que tem como objetivo o apoio ao ensino de teoria e prática de circuitos elétricos e eletrônicos, foi amplamente difundido pela Europa, portanto, os professores usuários da ferramenta tinham muita experiência para agregar a novos docentes. A partir desse pressuposto, surgiu a ideia de difundir o uso do VISIR na América Latina.

Desta forma, surgiu o projeto VISIR+, sendo o "+" significado tanto por conta da disseminação da ferramenta quanto pelo fato de que o projeto foi patrocinado a partir de um consórcio do programa Erasmus+.

Entre as instituições selecionadas para participação no projeto, estavam as europeias: Instituto Politécnico do Porto (IPP), em Portugal; Instituto de Tecnologia de Blekinge (BTH), na Suécia; Universidade Nacional de Educação a Distância (UNED) e Universidade de Deusto, na Espanha. Entre as instituições latino-americanas, estavam às brasileiras: Universidade Federal de Santa Catarina (UFSC), Instituto Federal de Santa Catarina (IFSC) e Pontifícia Universidade Católica do Rio de Janeiro (PUCRJ) e a argentina Universidade Nacional de Rosário (UNR).

Na Universidade Federal de Santa Catarina, os trabalhos voltados ao VISIR+ foram desempenhados no âmbito do Laboratório de Experimentação Remota (RExLab), grupo de pesquisa fundado em 1997 com o objetivo de promover o uso de tecnologias educacionais e inclusão digital. O grupo representou o uso do laboratório remoto dentro da Universidade, composto por João Bosco Alves, Juarez Silva Simone Bilessimo, Isabela Silva y Josiel Pereira.

Este trabalho possui como objetivo apresentar os resultados adquiridos pela Universidade Federal de Santa Catarina em relação à parceria interorganizacional proporcionada pelo projeto VISIR+.

### **2. IMPLANTAÇÃO DO LABORATÓRIO REMOTO VISIR**

Em dezembro de 2016, foi instalado o módulo VISIR no espaço físico do RExLab, localizado na UFSC Campus Araranguá, conforme visualizado na figura a seguir (PEREIRA et al., 2017):

Posterior à instalação do equipamento, técnicos da equipe do RExLab contaram com o apoio e treinamento do Instituto de Tecnologia Blekinge em relação ao funcionamento e manutenção do VISIR.

A interface do VISIR foi adicionada e disponibilizada no RExLab por meio da plataforma RELLE (*Remote Labs Learning Environment,* ou Ambiente de Aprendizagem com Laboratórios Remotos – disponível em [http://relle.ufsc.br/\)](http://relle.ufsc.br/). Esta plataforma é responsável pelo gerenciamento de usuários e experimentos, e dentre suas funções, estão a criação e edição de usuários e experimentos remotos, a emissão de relatórios e controle de acessos à plataforma (SIMÃO, 2018). A figura abaixo apresenta a tela inicial da plataforma RELLE:

![](_page_32_Picture_2.jpeg)

Figura 1 - Módulo VISIR instalado no RExLab

Fonte: PEREIRA ET al. (2017)

![](_page_32_Figure_5.jpeg)

![](_page_32_Picture_6.jpeg)

Fonte: Elaboração dos autores

O acesso à plataforma RELLE é aberto aos usuários que desejem acessá-la e, até o momento, conta com o número de 18 laboratórios remotos disponíveis para acesso. Durante o período de 09/2017 a 05/2018, os laboratórios remotos do RELLE foram acessados por 21.766 usuários. Os acessos foram provenientes de 1.431 municípios de 121 países. O sistema foi desenvolvido em PHP 5.5 utilizando o *framework* MVC (do inglês *Model-View-Controller*) Laravel em seu *back-end*, sendo seu *front-end* desenvolvido em HTML, fazendo do uso *framework* CSS *Bootstrap*, em conjunto com a biblioteca JavaScript Jquery (SIMÃO, 2018).

# **3. TRAINING ACTIONS (TA1, TA2 e TA3)**

O projeto VISIR+ contou com alguns pacotes de trabalhos específicos, nos quais, foram estabelecidos três momentos distintos para ações de capacitação, ou seja, os Training Actions 1, 2 e 3 (TA1, TA2 e TA3) (ROQUE, 2017).

# **3.1 Training Action 1 (TA1)**

A primeira ação de capacitação, a TA1, foi um dos marcos iniciais no que diz respeito ao compartilhamento do conhecimento no âmbito do projeto VISIR+, pois permitiu o primeiro contato dos parceiros da América Latina com o laboratório remoto VISIR.

Este workshop foi realizado no BTH, na Suécia, ocorrido em fevereiro de 2016. Para este evento, todas as apresentações e conteúdos foram elaborados e sob responsabilidade de todos os parceiros europeus, o que caracteriza uma ação colaborativa entre estas instituições.

![](_page_33_Picture_7.jpeg)

Figura 3 - Equipe participando da TA1

Na TA1 foram tratados aspectos técnicos, pedagógicos e de pesquisa referentes ao VISIR:

- Aspectos técnicos: questões de funcionamento e de requisitos operacionais do VISIR;
- Aspectos pedagógicos: conteúdos referentes a aplicações em sala de aula, vantagens da utilização do VISIR, tais como, aprendizagem centrada no aluno, segurança pessoal do estudante, entre outros pontos significativos.

● Aspectos de pesquisa: procedimentos que devem ser seguidos no projeto VISIR+, como exemplo, a documentação e os registros de utilização por parte de alunos e professores.

Ao final da TA1 os participantes puderam entender o que é o VISIR, como utilizá-lo, quais experimentos e práticas o mesmo suporta, como pode ser incorporado nos currículos de disciplinas voltadas a circuitos elétricos e eletrônicos, bem como, os principais resultados de aprendizagem já existentes.

Desta maneira, no que tange a equipe do RExLab, a TA1 foi essencial para obter informações de valor a respeito do VISIR e transformá-las em conhecimentos, conforme destacado por Chiavenato (2009), sendo que, conhecimentos são informações passíveis de entendimento pelo ser-humano, pois o conhecimento está na mente das pessoas que transformam informação em conhecimento, seja por meio de análises e comparações, realizando conexões e comunicações com outras pessoas sobre a informação recebida.

# **3.2 Training Action 2 (TA2)**

A TA2, assim como a primeira ação de capacitação, buscou o compartilhamento do conhecimento no âmbito do projeto VISIR+, porém, de modo abrangente quanto ao número de professores participantes, bem como, a profundidade e o detalhamento dos conteúdos ministrados.

Nesta ação de capacitação obteve-se docentes da UFSC Araranguá, e dos associados Faculdade SATC e Instituto Federal Catarinense (IFC) Campus Sombrio, com participação de modo presencial, além disso, foi uma capacitação que possibilitou informações teóricas e práticas quanto ao VISIR. A TA2 realizada na UFSC, campus Araranguá, em agosto de 2016, foi liderada pela equipe do RExLab, a qual, tornou-se responsável por toda a organização e realização do evento.

![](_page_34_Picture_7.jpeg)

Figura 4 - Equipe participando da TA2

Os professores do IPP-ISEP, tutor do RExLab, participaram ativamente da capacitação, nas quais, ministraram palestras e oficinas práticas utilizando o laboratório remoto VISIR.

A programação foi dividida em dois dias:

- 1. Primeiro dia: a capacitação foi sustentada pela contextualização do laboratório remoto VISIR, na qual, descreveu-se seu histórico e demonstrou-se seu funcionamento técnico. Logo, para o público com conhecimentos técnicos e específicos em circuitos elétricos e eletrônicos, foi fornecido um treinamento com a real utilização do VISIR, possibilitando aos professores o real contato com o VISIR por meio da elaboração de alguns exemplos práticos.
- 2. Segundo dia: a capacitação foi marcada pela a apresentação de exemplos de implementações didáticas realizadas pela comunidade acadêmica europeia, indicou-se vantagens e desafios já conhecidos quanto ao recurso educativo VISIR.

Os participantes receberam um guia que fornecia uma breve descrição das ações necessárias para a preparação e a realização de experiências que envolvem eletricidade e eletrônica com o uso do laboratório remoto denominado VISIR.

O material foi dividido em três seções:

- Seção 1: introdução do sistema VISIR, com a apresentação de sua interface, e ainda, quais os procedimentos importantes para preparar, montar e conduzir experiências;
- Seção 2: apresentação de dois exemplos práticos de experiências capazes de serem realizados com a utilização do sistema VISIR, assim, foi mostrado como os estudantes podem atuar no sistema, desde a montagem do circuito, medições, e observações do comportamento dos elementos elétricos e eletrônicos;
- Seção 3: sugestão para que os participantes da capacitação, além dos exemplos mostrados, pudessem propor e realizar novas experiências no sistema VISIR.

Portanto, buscou-se deixar claro que o VISIR possibilita aos alunos a realização de experiências de eletricidade e eletrônica com a aplicação de um equipamento real, sendo o mesmo encontrado em um laboratório tradicional, o qual permite que o estudante gere, meça e observe sinais elétricos em diferentes situações problemas agregados a circuitos elétricos e eletrônicos.

# **3.3 Training Action 3 (TA3)**

Cada parceiro associado ao projeto VISIR+ recebeu a terceira e última ação de capacitação, que teve como foco principal o compartilhamento do conhecimento e a disseminação do laboratório remoto VISIR.

A equipe de pesquisadores do RExLab organizou a TA3 para ser realizada em três encontros:

- Encontro 1: foi realizado na sede da UFSC, campus Araranguá, foram convidados e participaram os professores da própria instituição e os professores do IFC Campus Sombrio.
- Encontro 2: foi efetuado nas dependências da associada SATC, para o evento foram convidados e participaram docentes do ensino superior dos cursos de graduação em engenharia elétrica, mecatrônica, mecânica, e tecnologia em automação industrial, além de professores do ensino profissionalizante dos cursos técnicos em eletrotécnica, eletrônica, mecânica e automobilística.
- Encontro 3: foi destinado ao público externo em geral, no qual, estendeu-se o convite a várias instituições de ensino regionais, que possuem verdadeiro potencial para a utilização do VISIR em seus cursos.

Em outras linhas, participaram professores de instituições capazes de se tornarem futuras parceiras a esse projeto. Ocorreu nas dependências da própria UFSC.

![](_page_36_Picture_2.jpeg)

Figura 5 - Equipe participando da TA3

Os três encontros que constituíram a TA3 foram compreendidos de modo similar quanto aos objetivos, logo, tiveram conteúdos e materiais equivalentes. Desta forma, todos os encontros foram iniciados com a temática sobre a importância da tecnologia na educação de engenharias, palestra ministrada pelo vice-presidente da ABENGE, o Sr. Luiz Paulo Brandão.

A Palestra sobre a importância da tecnologia na educação de engenharias teve como foco compartilhar conhecimentos sobre o emprego de tecnologias aplicadas como recursos educativos e sua importância, e ainda, alertar os professores sobre as constantes mudanças na educação, tais como, o perfil dos estudantes, novas metodologias de ensino e aprendizagem, autonomia dos acadêmicos, entre outras tendências atuais que precisam ser discutidas no meio acadêmico.

Deste modo, esta parte dos encontros teve como objetivo contextualizar e permitindo aos participantes o reconhecimento do laboratório VISIR, mostrando-lhes quando, como e quem foi o responsável pela sua criação, quais são as instituições de ensino que já o utilizam, quais as vantagens obtidas com esse recurso, quais são as suas características técnicas principais, e por último, o que é necessário para usá-lo em suas aulas.

# **4. OFICINAS DE INTRODUÇÃO À ROBÓTICA**

Com o intuito de estimular o interesse dos jovens pelas disciplinas voltadas às áreas STEM (*Science, Technology, Engineering and Mathematics*, ou Ciência, Tecnologia, Engenharia e Matemática), e, consequentemente, em profissões com estas relacionadas, o RExLab realizou as Oficinas de Introdução a Robótica com estudantes de turmas do ensino médio da Escola de Educação Básica Professora Maria Garcia Pessi, uma escola pública localizada no município de Araranguá/SC (CARRARA et al., 2018).

As oficinas foram realizadas em encontros presenciais, onde após breve explanação dos conceitos, estudantes controlavam uma *protoboard* e diversos componentes eletrônicos (SILVA et al., 2017). Além da prática presencial, os estudantes eram encorajados a acessar o laboratório remoto VISIR em ambiente extraclasse, como forma de revisar os temas abordados (CARRARA et al., 2018).

A oficina de Introdução a Robótica teve início em junho de 2017 e contou com a inscrição de aproximadamente 40 estudantes do primeiro ano do ensino médio, sendo que destes apenas 13 concluíram a oficina (SILVA et al., 2017).

As aulas eram aplicadas no laboratório de informática da escola no período de contra turno. Desta forma, o material para as aulas práticas e teóricas era deslocado do RExLab até a escola (SILVA et al., 2017). Os conteúdos foram divididos e estruturados de forma que todo assunto viesse acompanhado de uma ou mais aulas práticas, promovendo melhor aprendizado, fixação mais eficiente dos conteúdos, maior interação entre os participantes, estímulo ao pensamento científico e uma série de outros fatores visando o incentivo às áreas STEM (CARRARA et al., 2018).

Entre as aulas teóricas e práticas, havia listas de exercícios, que eram resolvidas com a utilização de alguns dos laboratórios remotos, tanto para auxílio quanto para melhor exemplificação e até mesmo na demonstração de situações (CARRARA et al., 2018). Os acessos eram essenciais para a realização das atividades, visto que os experimentos eram a única alternativa para a confecção dos circuitos, extração de dados e auxílio nos cálculos.

Nas aulas práticas, os alunos recebiam representações de circuitos eletrônicos e aplicavam na *protoboard*, com o auxílio dos demais participantes e do ministrante (SILVA et al., 2017). Ao terminarem, os estudantes exploraram novas combinações de componentes, novos valores de tensão, corrente, resistência, entre outros. Algumas práticas também foram auxiliadas pelo VISIR, como por exemplo o uso do osciloscópio e do gerador de funções (SILVA et al., 2017).

A figura 6 apresenta uma fotografia de uma das aulas da oficina:

![](_page_37_Picture_5.jpeg)

Figura 6 - Estudantes participando da oficina de Introdução a Robótica

Ao fim das oficinas, pôde-se perceber que as ações realizadas contribuíram para o aprendizado dos estudantes envolvidos, pois proporcionou maior exercício de raciocínio lógico e capacidade cognitiva, e, consequentemente, um maior desenvolvimento educacional (CARRARA et al., 2018).

# **5. COMUNIDADE VIRTUAL DE PRÁTICAS: Labs 4 STEM**

A plataforma Labs 4 STEM foi desenvolvida com o uso do Dokuwiki, um *software wiki open source* que contendo um grande número de *plugins* (GOHR, 2017). De acordo com *homepage* do site oficial do Dokuwiki (2018), o *software* é admirado por seus usuários por sua sintaxe limpa e

fácil de ler, bem como conta com alta facilidade de manutenção, *backup* e integração. O controle de acesso embutido e os conectores de autenticação fazem o Dokuwiki especialmente útil no contexto corporativo e alto número de plugins construídos em colaboração por sua comunidade (DOKUWIKI, 2018).

Até o momento, a plataforma Labs 4 STEM dispõe da mesma quantidade de práticas quanto o Repositório de Práticas VISIR, pois estas foram integradas à plataforma para maior enriquecimento de seu conteúdo (SILVA, 2019). Porém, em contraponto em relação à sua versão anterior, a plataforma possui diversos recursos para uso do docente, permitindo que este interaja com as práticas de outros usuários por meio do uso de comentários, além de contar com um formulário para postagem de novas práticas.

Inicialmente, a plataforma forneceria apenas o acesso aos planos de aula relacionados ao uso do laboratório remoto VISIR. Porém, ao pensar sobre a expansão da plataforma e maior popularidade entre seus futuros usuários, foi resolvido que a plataforma aceitaria também outros laboratórios remotos, e futuramente inclusive simulações.

A plataforma foi desenvolvida durante o primeiro semestre de 2018, estando pronta para uso a partir de setembro de 2018.

Foi estabelecida uma diferença de permissões entre usuários cadastrados e visitantes para fortalecer a segurança da plataforma e evitar possíveis intervenções de um público-alvo não selecionado para uso desta. Somente docentes poderão discutir e submeter novas práticas. O administrador verifica cada requerimento de cadastro à plataforma.

A plataforma está disponível em inglês, português e espanhol. Porém, por fins de limitação, nem todas as práticas estão disponíveis em todos os idiomas. A plataforma permite a tradução de sua interface, mas não do conteúdo postado manualmente pelo usuário. Portanto, foi proposto aos usuários que a plataforma está disposta a receber voluntários que possam traduzir as práticas para outros idiomas.

O fluxograma a seguir apresenta as atividades que um docente pode exercer ao utilizar a plataforma.

![](_page_38_Figure_8.jpeg)

Figura 7 - Funções que o docente pode exercer na plataforma

Fonte: Elaboração dos autores

A seguir serão apresentados alguns *screenshoots* da plataforma. Abaixo, é apresentada a tela inicial em português, contando com um texto introdutório, *links* para o site oficial do REXLAB, RELLE e UFSC e informações sobre como enviar práticas para publicação no site, bem como instruções para registro na plataforma.

![](_page_39_Picture_100.jpeg)

#### Figura 8 - Tela inicial em português

![](_page_39_Figure_4.jpeg)

O texto introdutório informa a seguinte apresentação: "Esta plataforma possui como objetivo promover um espaço para discussão sobre o uso de laboratórios virtuais entre docentes de disciplinas STEM. Docentes cadastrados podem submeter suas práticas de aula para o ambiente e outros docentes podem acessá-las e conversar sobre sua aplicação. Os laboratórios remotos explorados na Labs 4 STEM estão disponíveis na plataforma educacional RELLE, desenvolvida pelo Laboratório de Experimentação Remota – RExLab da Universidade Federal de Santa Catarina.".

# **5. CONSIDERAÇÕES FINAIS**

A partir deste capítulo, pode se observar que os resultados da parceria do RExLab com o projeto VISIR+ foi de proporcionar uma disseminação do laboratório remoto.

A implantação do VISIR no RExLab foi primordial para amplificação do projeto, uma vez que aumentou uma instância do recurso. Além disso, permitiu maior diversificação dos conteúdos disponibilizados pela máquina, fazendo com que estudantes e professores pudessem acessá-la por diversos motivos.

Com as *training actions*, pôde-se capacitar docentes e pesquisadores em relação ao uso do laboratório remoto, suas funcionalidades e aplicação. As três edições de treinamento proporcionaram mais completa compreensão tanto da ferramenta VISIR quanto do projeto que o engloba.

A partir das oficinas de introdução à robótica, foi possível que o público jovem conhecesse a ferramenta, bem como permitiu exemplificar o potencial do VISIR como recurso para incentivo ao ingresso de estudantes em cursos das áreas STEM.

A elaboração da plataforma online Labs 4 STEM: Comunidade de Práticas Colaborativa permite a discussão de planos de aulas que façam uso tanto do VISIR quanto de outros laboratórios remotos e até de simulações. Isto traz um bem para diversos professores que por vezes desistem de inovar em sala de aula por conta da falta de diálogo com outros docentes; bem como permite que novos docentes que não reconheçam as ferramentas, ou que sejam novatos, possam ter um repositório para *download* de documentos para basear suas aulas.

Portanto, pode-se perceber que a experiência do RExLab com o VISIR+ foi de abrir portas para a sustentabilidade do projeto VISIR+ e de permitir maior divulgação da ferramenta educacional VISIR.

# **REFERÊNCIAS**

CARRARA, A. C. et al.. O uso do laboratório remoto VISIR em oficinas de eletrônica para estudantes do ensino médio. In: Anais do Congresso Brasileiro de Educação em Engenharia (COBENGE) 2018, 46. Salvador/Ba: ABENGE, 2018. p. 1 - 10.

DOKUWIKI. Homepage. Disponível em: <https://www.dokuwiki.org/pt-br:dokuwiki>. Acesso em: 18 jan. 2019.

GOHR, A. (22 de Maio de 2017). DokuWiki. [S.I]. Fonte: https://www.dokuwiki.org/dokuwiki

PEREIRA, J., SILVA, I. N., SIMÃO, J. P., CARLOS, L. M., SILVA, J. B., BILESSIMO, S., & ALVES, J. B. (2017). Modelo de repositório de práticas didáticas de circuitos elétricos e eletrônicos utilizando o laboratório remoto VISIR. Anais do XlV COBENGE (pp. 1-10). Joinville/SC: ABENGE.

SILVA, I. et al. Use of Mobile Devices in Science Education in a Brazilian Public School Located in a Region of High Social Vulnerability. Advances in Wireless Technologies and Telecommunication, [s.l.], p.109-136, fev. 2018b. IGI Global. http://dx.doi.org/10.4018/978-1-5225-5270-3.ch005.

SILVA, I. Nardi da. Comunidade internacional de práticas para compartilhamento de experiências entre docentes usuários do laboratório remoto VISIR. 2019. 153 f. Dissertação (Mestrado) - Curso de Tecnologias da Informação e Comunicação, Universidade Federal de Santa Catarina, Araranguá/sc, 2019.

SIMÃO, J. P. (2018). Modelo para registro de dados de experiência de aprendizagem em laboratórios remotos. Araranguá/SC: Dissertação (Mestrado) - Curso de Tecnologias da Informação e Comunicação, Universidade Federal de Santa Catarina.

ROQUE, Gabriela Rocha. Compartilhamento de conhecimento interorganizacional: um estudo de caso das práticas e iniciativas no âmbito do projeto VISIR+. 2017. 182 f. Dissertação (Mestrado) - Curso de Tecnologias da Informação e Comunicação, Universidade Federal de Santa Catarina, Araranguá, 2017.

### **Capítulo 4**

# **A EXPERIÊNCIA DA PUC-Rio COM O USO DO VISIR**

*Ana M B Pavani, Membro do IEEE* Pontifícia Universidade Católica do Rio de Janeiro Rio de Janeiro, Brasil

# **1. INTRODUÇÃO**

Este trabalho apresenta alguns resultados do uso do Laboratório Remoto VISIR – Virtual Instrument Systems in Reality na Pontifícia Universidade Católica do Rio de Janeiro (PUC-Rio). Ele abrange diferentes atividades ligadas ao uso e, também, apresenta números dos resultados.

O VISIR está sendo usado, de diferentes maneiras, desde o primeiro semestre de 2016, assim há seis períodos acadêmicos. A extensão do uso do VISIR não é só temporal, mas é, também, geográfica visto que há duas instituições parceiras, uma na Cidade do Rio de Janeiro e a outra no Estado do Rio de Janeiro.

O trabalho é divido em 4 seções além desta introdução. A seção 2 é voltada à apresentação do contexto do uso de TIC – Tecnologia da Informação e Comunicação na Educação em Engenharia na PUC-Rio. A seção 3 foca a inserção do VISIR no contexto da Universidade dando ênfase à integração em seus diferentes aspectos e ao treinamento das equipes. O uso do VISIR e os dados de pesquisa que ele gerou são, também, descritos nesta seção. Finalmente, a seção 4 encerra o trabalho com a discussão das lições aprendidas e indica o que está sendo feito e os próximos passos.

# **2. O CONTEXTO NA PUC-Rio**

A PUC-Rio tem sido ativa participante na Educação em Engenharia desde a década de 1990. Os vários aspectos dela têm sido contemplados, entre eles a educação assistida por TIC. Inúmeros projetos iniciados então ainda permanecem ativos, como, p.ex., a disciplina de Introdução à Engenharia que é totalmente ministrada no modo PBL – Project Based Learning.

#### **2.1 O Uso de TIC na Educação em Engenharia**

A equipe que trabalha com o VISIR tem atuado com TIC em Educação em Engenharia desde 1995. A plataforma tecnológica de apoio a todas as atividades é o Sistema Maxwell [\(https://www.maxwell.vrac.puc-rio.br/\)](https://www.maxwell.vrac.puc-rio.br/), desenvolvido na PUC-Rio e por ela registrado no INPI – Instituto Nacional de Propriedade Industrial sob Registro Nº 99003015 de 19 de novembro de 1999.

A TIC tem possibilitado a introdução de novas modalidades de ensino-aprendizagem que estão sendo usadas, na PUC-Rio, para a Educação em Engenharia.

Atualmente, diversas disciplinas estão sendo ministradas na modalidade semipresencial (*blended learning* ou b-learning; University of Central Florida) com a sala de aula invertida (*flipped classroom*; University of Texas). Como suporte a elas e a outras que usam a TIC como apoio ao ensino presencial, uma quantidade bastante grande de materiais educacionais on-line foi desenvolvido e disponibilizado. Os tipos e as quantidades são:

x Objetos Educacionais de naturezas diversas (vídeos, hipermídias, animações, simuladores, textos ilustrados) – mais de 400 dos quais mais de 230 estão em acesso aberto. Os objetos em acesso aberto podem ser encontrados do agregador OER – Open Educational Resources [\(https://www.maxwell.vrac.puc-rio.br/OER/Home.php\)](https://www.maxwell.vrac.puc-rio.br/OER/Home.php).

- x Livros Interativos de Engenharia Elétrica esta é uma coleção de quatro livros (Circuitos Elétricos, Controles e Servomecanismos, Eletrotécnica Geral e Sinais e Sistemas). Os livros são estruturados em capítulos com os assuntos dos livros textos mais comuns nas respectivas áreas, porém não há teoria, somente exercícios que são resolvidos e podem ser corrigidos on-line. Há quatro tipos de exercícios. Cada exercício tem, pelo menos, três opções de parâmetros e/ou funções. Para cada um deles, há uma solução sugerida que o usuário pode examinar. Como os exercícios dos livros começaram a ser desenvolvidos há mais de 15 anos, eles estão em tecnologia antiga e estão sendo migrados para html5. Os livros são encontrados em: [https://www.maxwell.vrac.puc-rio.br/livros/index.html.](https://www.maxwell.vrac.puc-rio.br/livros/index.html)
- Exercícios para listas ou testes on-line este é um projeto recente, tem dois anos, e oferece mais de 570 questões de múltipla escolha em Sinais e Sistemas e mais de 340 de verdadeiro ou falso em Probabilidade e Estatística. A aplicação das questões é feita por programa de acordo com a escolha do professor e há um sorteio e embaralhamento para os diferentes alunos.

Para atender aos diferentes tipos de uso – apoio ao ensino presencial e b-learning/e-learning, dois ambientes foram criados no Sistema Maxwell. O primeiro é a Sala de Aula e o segundo a Sala Virtual. Elas são, respectivamente, voltadas ao apoio ao ensino presencial e ao ensino semipresencial e a distância. Há cursos de extensão, totalmente, a distância. Elas se diferenciam em tipos de funcionalidades disponíveis. Como todos os materiais são cadastrados no sistema, que é também um repositório institucional, eles podem ser acessados por funções de biblioteca digital disponíveis.

A Educação em Engenharia há muito utiliza a simulação. Computadores analógicos eram usados há mais de 50 anos. Atualmente, produtos de solução numérica são ferramentas muito utilizadas. Podem ser citadas soluções comerciais como o MATLAB® e o Maple®, e soluções livres e abertas como o Scilab e o GNU Octave. Estas quatro soluções são genéricas, podendo ser utilizadas para problemas em diversas áreas. Ao mesmo tempo, há soluções numéricas dedicadas, como o CircuitLab® e o Cadence®, voltados à solução de circuitos elétricos e eletrônicos; estes são dois produtos comerciais. Para circuitos há também soluções gratuitas como o LTspice e o Fritzing.

Com o objetivo de oferecer aos alunos e professores uma plataforma de simulação que pudesse ser usada sem sair do Maxwell, o Scilab foi integrado a ele. Com o Scilab são desenvolvidos objetos simuladores com contextualização teórica e módulos de simulação. O projeto começou no primeiro semestre de 2015 e hoje há 30 objetos em português e 10 versões em inglês. Os 40 objetos disponibilizam 196 módulos de simulação. Esta foi a primeira integração do Maxwell a um produto externo e serviu com aprendizado para a integração com o VISIR. Porém, deve ser ressaltado que é um produto de software.

A PUC-Rio disponibiliza para seus alunos e professores o MATLAB® e oCircuitLab®.

### **2.2 Os Laboratórios Tradicionais**

A Universidade dispõe de uma boa infraestrutura de laboratórios didáticos. Os laboratórios para as disciplinas na área de eletricidade – com bancadas, equipamentos e componentes; neles há, também, acessos do LabView® através da rede local. Os laboratórios estão abertos e disponíveis aos alunos das 07 às 19 h nos dias úteis. Durante este tempo, há técnicos para atender eventuais necessidades. Nos laboratórios são ministradas as aulas práticas das diferentes disciplinas. Neles, também, alunos trabalham em projetos ou, simplesmente, dedicam-se a atividades experimentais.

Há, também, laboratórios com microcomputadores ligados em rede tanto nos departamentos, como em ambientes centrais. O campus inteiro da Universidade é coberto por rede WiFi.

### **2.3 O que faltava**

Ainda que as infraestruturas de laboratórios tradicionais e de educação assistida por TIC fossem sólidas, não havia um laboratório remoto implantado. Esta era uma necessidade identificada para oferecer aos alunos mais um ambiente em que pudessem estudar/praticar remotamente de qualquer lugar e a qualquer hora.

# **3. A INSERÇÃO DO VISIR NA PUC-Rio**

Esta seção aborda a inserção do VISIR na PUC-Rio sob diferentes aspectos. Eles vão dos pressupostos conceituais à aplicação nas disciplinas, passando por aspectos técnicos e de capacitação das equipes e dos alunos.

A inclusão dos parceiros locais (Cidade e Estado do Rio de Janeiro) é também abordada.

# **3.1 A Integração do VISIR à Infraestrutura**

A implantação do VISIR foi um projeto muito bem-vindo. A sua integração aos demais recursos teve alguns pressupostos a serem atendidos. Foram eles:

- x O VISIR seria tratado como um recurso adicional aos já oferecidos aos alunos e professores. Ele deveria ser parte integrante da infraestrutura e não ser tratado marginalmente.
- O VISIR deveria ser um novo ambiente da "universidade on-line", que já possuía outros. O objetivo era permitir que alunos e professores "caminhassem" de um ambiente para outro sem sair da "universidade on-line".
- x Para implementar a total integração, todas as funções administrativas do VISIR seriam absorvidas pelo Sistema Maxwell. Isto significaria um ganho em termos de informação tanto quanto na gestão do VISIR e seus recursos (PAVANI et al., 2017), como nos registros do uso do equipamento e dos materiais educacionais pelos alunos (VIEGAS et al., 2018). Para fornecer informações específicas sobre o uso do VISIR, novas funções seriam desenvolvidas.
- x O uso do VISIR exigiria esforço de professores, técnicos e alunos de pós-graduação que ministram as aulas de laboratório. Os esforços seriam diferenciados, porém integrados para que os resultados fossem harmônicos.
- Caberia à equipe docente o desenvolvimento de materiais on-line para apoiar o estudo e os experimentos. Ressalta-se que há alunos de outras instituições parceiras que usam o VISIR de forma totalmente remota.
- Caberia à equipe técnica atender às demandas da equipe docente no que diz respeito a funcionalidades e ferramentas.

Os pressupostos foram todos cumpridos. As figuras 1 a 4 mostram algumas telas do VISIR integrado ao Maxwell.

As figuras 1, 2 e 3 mostram o ambiente no qual os alunos usam o VISIR.

![](_page_44_Picture_1.jpeg)

![](_page_44_Picture_2.jpeg)

Figura 2 – Tela de experimento do VISIR acessado pelo Sistema Maxwell.

![](_page_44_Picture_4.jpeg)

Figura 3 – Tela de agendamento dos experimentos no VISIR no Sistema Maxwell.

![](_page_44_Picture_6.jpeg)

A figura 4 mostra uma tela do relatório de acesso aos experimentos e aos materiais on-line, que o aluno usa como nas figuras 1, 2 e 3.

Figura 4 – Tela de relatório de acesso aos experimentos e materiais do VISIR no Sistema Maxwell

| <b>University Orange</b>                                                                                                    | Kottuguin X                                                                                                    |                         | <b>TRIVIALS AVAILS</b>                                                                                                    |                    |                                                         |                  |
|----------------------------------------------------------------------------------------------------|----------------------------------------------------------------------------------------------------|-------------------------|----------------------------------------------------------------------------------------------------|--------------------|---------------------------------------------------------|------------------|
| 88886                                                                                                    |                                                                                                    |                         | CONTRACTORS, CONSIGNING, CONTRACTOR, CONSIGNING, CONS. CONSIGNING                                                                                                    |                    |                                                         | 机业               |
|                                                                                                    |                                                                                                    |                         | A+ A- A D racket constitution                                                                                                    |                    |                                                         | $2^{100}$        |
| <b>METATY</b><br><b>PRofiled British</b><br><b>ZWAINT</b><br>Establish<br>Akan.<br><b>KITCH</b><br><b>Linear</b><br><b><i>PEARTNERS</i></b><br><b>HOLL</b>              | Relativio de Acesas am Experimentos Remotiva<br>CARNO - BANZEEWING, MICHAELEN DR CRE - 225302<br><b>Divisional</b><br>EQUALISMENT - The stage<br>Carroll - Alan Althuma<br><b>MAGNAH</b> | USCRIMA GRAINSWORCES. . | contained part of a final engine for a property<br>MAKO404 - LABORA/ ONED 48/40/712 DR CROSSTERS SUPPROOS & RUSTRONGOVER   AUA 44<br>ENSEMAND (IN LINE - 2016) .<br>DESCRIPTIONS SERVICIONS WAS |                    |                                                         |                  |
| <b>Highland</b>                                                                                                    |                                                                                                    |                         | which is a constitution of the product and                                                                                                    |                    |                                                         |                  |
| <b>SOLIDAY</b><br><b>HEE</b><br><b>Holland R State</b>                                                                                                    | Olachollan - Turmer                                                                                                    |                         | MAKE HOM - LABURG/2000 BEROPO DE CRICUITOS GOSTROGO E ELEVIDADOS - UNA                                                                                                    |                    |                                                         |                  |
| <b>NUMBER</b><br><b>SANAHALAS</b><br><b>EXEMINATION</b>                                                                                                    | ومعدة                                                                                                    | <b>BYT ALIAN</b>        | <b><i><u>Electrician</u></i></b><br><b>Dirigoga</b> , Accounts                                                                                                    | -                  | <b>SIAALISTANIA Libron Library</b><br><b>Stationary</b> |                  |
|                                                                                                    |                                                                                                    | ш                       | LOWULEACH CHUZYDE IN HEREAR 24 BULWA DEEA<br>NOT ROOD UP 20 THIRD & RETHERENCE.                                                                                                    | <b>NATURE OF</b>   | 18.88                                                   |                  |
|                                                                                                    |                                                                                                    |                         | COMMUNICATE DE EDIDER INSICIAL POMMUERS                                                                                                    | MELENG             | 18.85                                                   |                  |
| <b>Bridge Hill, Schwitzer III with</b>                                                                                                    |                                                                                                    |                         | COMPEDIANCING CENTERATIVE USE PREPARALLE EN TEXTAINS AND BALL<br>wid sovereig as years a camazatical                                                                                            | <b>SAFARING</b>    | 36.49                                                   |                  |
|                                                                                                    |                                                                                                    |                         | COMPOSIBLICAN CRECKETOR OF PERMITALE DE IRIGUADA JAVANHI<br>NOLDONBURY NO TERRY E DA PATSONICAE                                                                                                 | Witchins           | $-4.04$                                                 |                  |
|                                                                                                    |                                                                                                    |                         | IDMININGSO DADIATOR (NOW HERE IS SERIES-2020)<br>424 SCREWOR ST 144HU 4 DL MALLANCIA                                                                                                    | <b>SECURE</b>      | <b>SEIE</b>                                             |                  |
| <b>East Magazine Automia</b><br>California Biblio.<br>Glass acquisitions for a ca-<br><b>Scienced of 1</b><br><b>Strengton's</b>                                        |                                                                                                    |                         |                                                                                                    |                    |                                                         |                  |
| <b>RAMARIA</b><br><b>Marines Line</b>                                                                                                    |                                                                                                    |                         | CONTINUES IN CONTINUES IN PERSONAL RAPIDS WITH STATE<br>MON (ADMIRAL Ed. 10000 E DR TOXICAPICAL                                                                                                 | <b>SCALE GROUP</b> | $\equiv$ 10                                             | 団                |
| <b>Stiney Entrainmental</b><br>Ekadeus door Grassman<br>PRODUCT STATES<br><b>Rachend</b><br>Allmondstracks (1)<br>Publicating the Card.<br>Filmstein,<br><b>Measure</b> |                                                                                                    |                         | CONOLINAÇÃO CIACIZITÓR DE VENICIA E DE SIGURADA DEDER<br>ROE INVENITE DO TERRO CELIMAGINICO.                                                                                                    | <b>NATIONAL</b>    | 33.11                                                   | ш<br>÷<br>图<br>m |

# **3.2 A Capacitação**

A introdução de um Laboratório Remoto trouxe uma nova cultura às atividades experimentais nas diferentes disciplinas com aulas de laboratório. Uma nova cultura requer a capacitação das equipes com ela envolvidas.

Um aspecto importante do uso do VISIR foi a capacitação da equipe da PUC-Rio. Houve treinamentos técnicos, de uso da ferramenta e pedagógicos. As atividades iniciais de treinamento contaram com as equipes internacionais – Argentina, Áustria e Suécia.

Com o objetivo de abranger um grande número de pessoas, vários professores, técnicos e alunos de pós-graduação foram convidados. Professores de outras instituições do Estado do Rio de Janeiro receberam convites e participaram também. Houve uma sessão de capacitação aberta aos parceiros ministrada pela equipe da PUC-Rio. Todos os eventos podem ser vistos no VISIR Project website na Universidade [\(https://www.maxwell.vrac.puc-rio.br/VISIR/index.html\)](https://www.maxwell.vrac.puc-rio.br/VISIR/index.html).

Um segundo tipo de treinamento, muito importante, foi o planejado e ministrado pelas equipes das aulas de laboratório – o treinamento dos alunos que usaram o VISIR. Nele, os alunos aprenderam a usar o equipamento e viram, no laboratório tradicional, os instrumentos, componentes e a protoboard.

### **3.3 A Definição dos Experimentos e os Materiais Educacionais**

O VISIR foi visto como uma ferramenta com potencial para diferentes usos – em disciplinas com aulas de laboratório, em atividades complementares e em eventos com alunos do ensino médio que visitam a Universidade.

Em um primeiro teste de uso, os alunos de Circuitos Elétricos e Eletrônicos realizaram um experimento no equipamento da CUAS – Carinthia University of Applied Sciences, parceira direta no Projeto VISIR+. Este evento ocorreu antes da chegada e da instalação do VISIR na PUC-Rio.

Depois planejou-se o uso em Circuitos Elétricos e Eletrônicos. Como terceira definiu-se aplicar em Introdução à Engenharia e em Eletrotécnica Geral.

Reuniões com os professores e pós-graduandos definiram quais seriam os experimentos. Junto com a equipe técnica e alunos de graduação, iniciou-se o desenvolvimento de materiais online: vídeos, roteiros dos experimentos, simuladores, objetos hipermídia e textos. Muitos eram materiais de apoio aos experimentos com o VISIR mas contendo conhecimentos para a formação em Circuitos Elétricos e Eletrônicos em geral.

Os simuladores foram incorporados à Série Simulações em Engenharia Elétrica [\(https://www.maxwell.vrac.puc-rio.br/series\\_novo.php?strSecao=dados&nrSeq=32897\)](https://www.maxwell.vrac.puc-rio.br/series_novo.php?strSecao=dados&nrSeq=32897). As figuras 5, 6, 7 e 8 mostram algumas telas de um dos objetos simuladores.

Os objetos hipermídia foram incorporados à Série Objetos Educacionais em Engenharia Elétrica [\(https://www.maxwell.vrac.puc-rio.br/series\\_novo.php?strSecao=dados&nrSeq=32890\)](https://www.maxwell.vrac.puc-rio.br/series_novo.php?strSecao=dados&nrSeq=32890) e um dos vídeos à Série Tópicos Complementares em Circuitos Elétricos e Eletrônicos [\(https://www.maxwell.vrac.puc-rio.br/series\\_novo.php?strSecao=dados&nrSeq=32902\)](https://www.maxwell.vrac.puc-rio.br/series_novo.php?strSecao=dados&nrSeq=32902). As figuras 9, 10, 11 e 12 mostram algumas telas de um dos objetos hipermídia.

Os conteúdos com aspectos específicos do VISIR ou dos experimentos a serem executados com ele constituíram a Série Projeto VISIR+ [\(https://www.maxwell.vrac.puc](https://www.maxwell.vrac.puc-rio.br/series_novo.php?strSecao=dados&nrSeq=32899)[rio.br/series\\_novo.php?strSecao=dados&nrSeq=32899\)](https://www.maxwell.vrac.puc-rio.br/series_novo.php?strSecao=dados&nrSeq=32899). As figuras 13, 14, 15 e 16 mostram as telas de um objeto com conteúdo específico.

![](_page_46_Picture_4.jpeg)

Figura 5 – Tela de abertura de um objeto simulador.

![](_page_46_Figure_6.jpeg)

![](_page_46_Picture_83.jpeg)

Figura 7 – Tela com o simulador do retificador de meia onda do simulador da figura 5.

![](_page_47_Picture_38.jpeg)

![](_page_47_Figure_3.jpeg)

![](_page_47_Picture_39.jpeg)

Figura 9 – Tela de abertura de um objeto hipermídia.

![](_page_47_Figure_6.jpeg)

![](_page_48_Picture_1.jpeg)

Figura 10 – Tela interna do objeto hipermídia da figura 9.

![](_page_48_Figure_3.jpeg)

![](_page_48_Picture_4.jpeg)

![](_page_48_Figure_5.jpeg)

![](_page_48_Picture_6.jpeg)

Figura 13 – Tela de abertura de um objeto específico para o Projeto VISIR+.

![](_page_49_Picture_40.jpeg)

Figura 14 – Tela interna de um objeto específico para o Projeto VISIR+.

![](_page_49_Picture_41.jpeg)

Figura 15 – Tela interna de um objeto específico para o Projeto VISIR+.

![](_page_49_Picture_6.jpeg)

![](_page_50_Picture_1.jpeg)

Figura 16 – Tela interna de um objeto específico para o Projeto VISIR+.

Com o objetivo de compartilhar os recursos e dar mais visibilidade ao projeto, todos os materiais foram publicados em Acesso Aberto (*Open Access*) e podem, também, ser encontrados através do agregador Open Educational Resources @PUC-Rio [\(https://www.maxwell.vrac.puc](https://www.maxwell.vrac.puc-rio.br/OER/Home.php)[rio.br/OER/Home.php\)](https://www.maxwell.vrac.puc-rio.br/OER/Home.php).

A Série Projeto VISIR+ começou a ser publicada no dia 13 de Mai de 2016. Ela oferece 27 conteúdos que foram disponibilizados ao longo do tempo. Desde o início da publicação, houve 8.473 acessos de 35 países, sendo 90,91% do Brasil.

### **3.4 As Disciplinas**

Como mencionado anteriormente, a primeira disciplina a utilizar o VISIR foi Circuitos Elétricos e Eletrônicos, ainda com o equipamento da CUAS. Depois, no segundo semestre de 2016, passou-se ao uso do VISIR local com um número de experimentos e cada um deles com 5 tarefas. O resultado foi insatisfatório por duas razões. A primeira foi o considerável aumento de trabalho e a segunda que os alunos dispõem de uma boa infraestrutura de software e de laboratórios tradicionais, enquanto o uso do VISIR é limitado aos experimentos com os componentes montados. A montagem é trabalhosa e não permite o uso de muitos e variados componentes, o que pode ser conseguido nos laboratórios tradicionais disponíveis aos alunos.

Como a disciplina estava em processo de remodelação, o uso do VISIR voltou no segundo semestre de 2018, com um experimento duplo – circuitos de 1ª ordem, com partes RC e RL. Ele foi realizado em duas etapas: (1) na primeira os alunos estudaram os aspectos teóricos e experimentaram no VISIR; e (2) na segunda, utilizaram a bancada tradicional para comparar resultados.

No primeiro semestre de 2017, duas disciplinas usaram o VISIR. A primeira foi Introdução à Engenharia (turma de Engenharia Elétrica), cujo uso se restringiu àquele período – houve uma troca de professores. A segunda foi Eletrotécnica Geral, cujo uso está consolidado.

Eletrotécnica Geral é uma disciplina oferecida a todos os alunos de Cursos de Engenharia que não cursam Circuitos Elétricos e Eletrônicos. Em geral, o número de alunos é alto e eles são divididos em mais de 10 turmas de laboratório, o que causa problemas logísticos em sincronizar os experimentos devido a feriados e períodos de recesso escolar. A introdução do VISIR permitiu passar de 8 para 12 experimentos por período visto que o acesso remoto 24/7 eliminou os problemas de sincronismo. O segundo semestre de 2018 é o 4º no qual o VISIR é usado. Ao final de todos os períodos é passado um questionário de avaliação e os resultados são computados, sendo satisfatórios; os alunos enfatizam a disponibilidade remota com acesso a qualquer hora como um dos pontos fortes. Outro ponto forte é que eles se sentem mais seguros por não correrem o risco de queimar componentes.

O uso remoto em datas e horas nas quais a universidade não está aberta fica evidenciado nos dados de acesso extraídos do banco de dados do Sistema Maxwell. Nos três períodos já concluídos, os dados foram compilados e publicados como bases de dados de pesquisa (EQUIPE VISIR, 2018 junho a, junho a b e 2018 outubro); naturalmente, estão anonimizados. Os dados de pesquisa são, também, disponibilizados em Acesso Aberto.

O uso do VISIR em Eletrotécnica Geral é considerado consolidado.

### **3.5 Os Parceiros**

O Projeto VISIR+ previa que cada parceiro brasileiro tivesse um ou mais parceiros locais. A PUC-Rio teve dois parceiros distintos. O primeiro foi a UERJ – Universidade do Estado do Rio de Janeiro, que é uma universidade pública pertencente ao Governo do Estado do Rio de Janeiro e que fica na própria cidade do Rio de Janeiro. O segundo parceiro foi a UCP – Universidade Católica de Petrópolis, que é uma universidade confessional e que fica na Cidade de Petrópolis, a cerca de 60 km da PUC-Rio.

As duas universidades têm usado o VISIR para diferentes disciplinas e seus usos estão, também, consolidados, pois a cada período novas turmas são abertas. Um dado interessante do uso pelos parceiros é o fato de seus alunos não frequentarem o campus da PUC-Rio. Assim, os acessos são sempre remotos.

### **3.6 A Consolidação da Cultura do VISIR**

As atividades continuaram depois do término do projeto – Eletrotécnica com uso continuado, volta do uso para a disciplina de Circuitos, uso pelos parceiros em diferentes disciplinas e continuado, e permanência de atividades extras e para alunos externos ao longo dos períodos.

### **4. COMENTÁRIOS FINAIS**

A introdução do VISIR na PUC-Rio teve inúmeros benefícios institucionais, ainda que alguns sejam para grupos de perfis específicos. Alguns são citados:

- Disponibilidade 24/7 e de qualquer lugar esta característica de um laboratório remoto foi um grande benefício aos alunos.
- Aumento do número de experimentos de Eletrotécnica Geral o aumento de 50% do número de experimentos melhorou a formação dos alunos.
- x Integração de um novo sistema ao Sistema Maxwell esta integração foi um desafio à equipe técnica e o seu bom termo permitiu o desenvolvimento da competência no assunto.
- x Criação da cultura dos laboratórios remotos na instituição com a vinda do VISIR e sua total integração ao Sistema Maxwell, foi criada uma cultura do uso de laboratórios remotos entre professores, alunos e a equipe técnica.
- x Expansão para outros laboratórios remotos os resultados com o VISIR permitiram o desenvolvimento de competências para a implantação de novos laboratórios remotos. Quatro novos estão em consideração – um deles deverá ser disponibilizado no primeiro semestre de 2019 e os outros nos próximos semestres. No caso destes quatro, o hardware está sendo desenvolvido na PUC-Rio também. O Sistema Maxwell terá um *service broker* que o conectará individualmente a cada laboratório remoto; o VISIR passará a ser integrado através dele.

Uma conclusão importante foi que, como a introdução de qualquer ferramenta, a adoção do VISIR requer uma análise de seus potenciais e limitações para que seja usado onde, realmente,

possa agregar valor. Além desta recomendação, o VISIR foi bastante proveitoso para a Educação em Engenharia na PUC-Rio.

# **AGRADECIMENTOS**

A Equipe VISIR da PUC-Rio agradece à União Europeia, ao Instituto Politécnico do Porto, à Carinthia University of Applied Science e aos demais parceiros do Projeto VISIR+.

O Projeto foi co-financiado pelo Erasmus+ Programme of the European Union under grant 561735-EPP-1-2015-1-PTEPPKA2-CBHE-JP.

# **REFERÊNCIAS**

EQUIPE VISIR. "Data of the accesses to remote laboratory experiments and related courseware (General Electricity, 2017.1)". Junho 2018.<https://doi.org/10.17771/PUCRio.ResearchData.34224>

EQUIPE VISIR. "Data of the accesses to remote laboratory experiments and related courseware (General Electricity, 2017.2)". Junho 2018.<https://doi.org/10.17771/PUCRio.ResearchData.34225>

EQUIPE VISIR. "Data of the accesses to remote laboratory experiments and related courseware<br>(General Electricity. 2018.1)". 0utubro 2018. (General Electricity, 2018.1)". Outubro 2018. <https://doi.org/10.17771/PUCRio.ResearchData.35474>

PAVANI, AMB; BARBOSA, WS; CALLIARI, F.; PEREIRA, DBC.; LIMAE, VAP; CARDOSO, GP. "Integration of an LMS, an IR and a Remote Lab". Proceedings of REV 2017 –International Conference on Remote Engineering and Virtual Instrumentation, pp. 427-442. USA, March 2017.

UNIVERSITY OF CENTRAL FLORIDA, ESTADOS UNIDOS. What is Blended Learning? Blended Learning Toolkit –<https://blended.online.ucf.edu/about/what-is-blended-learning/> . Acessado em 26 outubro 2018

UNIVERSITY OF TEXAS AT AUSTIN, ESTADOS UNIDOS. Flipped Classroom Faculty Innovation Center –[https://facultyinnovate.utexas.edu/flipped-classroom.](https://facultyinnovate.utexas.edu/flipped-classroom) Acessado em 26 outubro 2018

VIEGAS C. et al. "Impact of a remote lab in teaching practices and student learning". Computers & Education, Vol. 126, pp.201-2016, November 2018. <https://doi.org/10.1016/j.compedu.2018.07.012>

### **Capítulo 5**

# **RESULTADOS E EXTENSÕES DO PROJETO VISIR+ A experiência do IFSC com VISIR**

*Mauro Tavares Peraça* Instituto Federal de Santa Catarina Campus Florianópolis, Brasil

# **1. INTRODUÇÃO**

Este trabalho está associado ao processo de implantação e utilização do laboratório remoto VISIR nos cursos técnico de nível médio em Eletrônica e nos cursos de graduação em Engenharia Eletrônica e Tecnólogo em Eletrônica Industrial do Departamento Acadêmico de Eletrônica (DAELN) do Campus Florianópolis, bem como no curso técnico em Eletrônica do Campus Itajaí. A implantação do VISIR no Instituto Federal de Educação, Ciência e Tecnologia de Santa Catarina (IFSC) foi realizada por uma equipe composta por um professor e um técnico de laboratório: Luis Carlos Martinhago Schlichting e Daniel Dezan de Bona, destaca-se ainda que ambos contribuíram significativamente na elaboração deste capítulo. Esta equipe é responsável por auxiliar e orientar alunos e professores, configurar experimentos e sistemas e, principalmente, atuar como equipe facilitadora e motivadora do uso do laboratório remoto.

Para possibilitar a implementação do referido laboratório remoto a equipe trabalhou durante 4 anos (2013-2017) no sentido de firmar parcerias e viabilizar recursos. Neste período, aspectos positivos e negativos relacionados ao processo de implantação foram observados. Para relatar o processo de implantação e o futuro do VISIR no IFSC o presente artigo será dividido da seguinte forma:

- 1. Motivação e viabilidade
- 2. Definição da tecnologia
- 3. Primeira aplicação
- 4. Verificação da viabilidade de uso do VISIR
- 5. O Projeto VISIR+
- 6. Operacionalização e implementação do projeto VISIR+
- 7. Estado atual e próximas ações

# **2. MOTIVAÇÃO E VIABILIDADE**

### **2.1 Motivação**

A motivação de usar um laboratório remoto nasceu com o anseio do grupo de professores do Departamento Acadêmico de Eletrônica (DAELN) do Instituto Federal de Santa Catarina, por buscar uma estratégia de ensino que tenha o aluno como agente ativo de sua formação, ou seja, o aluno como agente central do processo de ensino aprendizagem. Para tal, os ambientes de ensino do DAELN foram concebidos de tal forma que num mesmo ambiente o aluno aprenda os conceitos teóricos e apliquem os mesmos em experimentos via simulação em computadores e implantação em bancada. A ideia central é que o aluno adquira autonomia e capacidade de decisão na forma como construirá seu o conhecimento, e o professor atue como agente condutor do processo.

Assim, conforme apresentado na figura 1, se for mostrado para um aluno uma situaçãoproblema a ser resolvida e, considerando que recursos como papel e lápis para notas, computadores com softwares de simulação adequados, bem como componentes e equipamentos de laboratório eletrônicos, estarão disponíveis. Qual método o aluno escolheria para determinar, analisar o problema e quais fatores consideraria nesta escolha?

Visualiza-se um experimento prático como uma abordagem semântica onde o estudante deve lidar com o dito mundo real, sua aparência e manifestações sem a intermediação de sistemas simbólicos. Em contraponto, o uso de simulação computadorizada como ferramenta para aprendizagem de circuitos eletrônicos é usar a capacidade de processamento de informação do computador para executar um modelo simbólico do circuito em questão, sendo um exercício analítico que ocorre em um espaço de completa abstração onde apenas símbolos são apresentados e não há semelhança com a aparência física ou comportamento aparente das coisas.

![](_page_54_Figure_3.jpeg)

Figura 1 – Autonomia do processo ensino aprendizagem.

Deste modo, os alunos podem escolher qual abordagem é a preferida para começar a aprender algo, e isto depende com qual método se sentem mais confortáveis e confiantes. Por sua vez, o fato de alguém sentir-se ou não confortável e confiante ao usar uma ou outra abordagem, reside nas suas habilidades para processar a informação contida em distintas modalidades, ou seja, semântica ou simbólica. Neste caso, o estudante deve ser introduzido ao sistema simbólico e como fazer a transição para o mundo real para o espaço de abstração e vice-versa.

Na medida em que os computadores evoluíram, a capacidade extra de processamento pode ser usada para criar uma camada de mediação semanticamente enriquecida que faz o papel de interface para o estudante. Tal mudança consiste em modos de entrada que procuram simular a aparência real dos componentes e equipamentos e a forma de conectá-los ao circuito. Enquanto esta abordagem dá algum grau de realismo, e maior segurança contra acidentes, ela implica em algumas limitações em reproduzir a realidade, tais como*, a* ausência de variabilidade nas especificações dos componentes, interferências do ambiente e efeitos de interferência cruzada no próprio circuito.

Já os experimentos práticos apresentam como limitador o espaço e o tempo porque o aluno só pode realizar os experimentos nas instalações do próprio IFSC e/ou no horário de aula. Além

disso, para viabilizar os experimentos são necessários recursos financeiros para construir, equipar e manter laboratórios, adquirir componentes eletrônicos e manter recursos humanos para operacionalização dos referidos laboratórios.

Assim, muito embora os alunos pudessem decidir entre análise conceitual, simulação e bancada, o processo de ter o aluno como agente central de sua formação apresenta problemas relacionados a emulação do mundo real e ao espaço/tempo.

A emulação por computador, ou experimentação remota, contorna estes problemas usando não um modelo analítico, mas um arranjo físico constituído por componentes e equipamentos reais. Neste caso o papel do computador é, primeiro, controlar a matriz de reles que interconecta os componentes e equipamentos em uma topologia desejada, e segundo, criar uma camada de interface que permite editar as conexões do circuito e visualizar os resultados do experimento. Se o computador que controla o experimento tiver conexão com a Web, resulta que os estudantes podem conduzir seus experimentos remotamente a partir de seu computador pessoal no momento em que ele desejar e em qualquer local que tenha aceso a internet.

### **2.2 Viabilidade**

No Brasil, a Lei de Diretrizes Básicas da Educação (LDB) - Lei 9394 de 20 de dezembro de 1995 estabelece em seu artigo 80 que as Instituições de Ensino Superior (IES) podem oferecer Cursos 100% na modalidade à distância (EaD). Este artigo é regulamentado pelo Decreto 5.622, de 19-12-2005. Paralela a regulamentação dos cursos 100% EaD, e buscando incentivar ainda mais a EaD e as tecnologias associadas a esta modalidade de Ensino foi publicada a Portaria Nº 4.059, de 10 de dezembro de 2004 que permitiu às IES utilizar EaD, e suas tecnologias, em 20% da carga horária de cursos presenciais reconhecidos.

Neste contexto, no que se refere a questão legal, viabiliza-se implantar uma estratégia que possibilite a execução de experimentos práticos de forma não presencial via experimentação remota.

Porém, a viabilidade de implementação da experimentação remota encontra também dois obstáculos. O primeiro refere-se ao custo da tecnologia a ser utilizada para a experimentação e o segundo refere-se a relação custo/benefício, entendo aqui o benefício relacionado ao aumento na quantidade de alunos e disciplinas atendidos pela experimentação remota.

Outra característica importante é o fato de que os experimentos podem ser realizados fora do horário de aula ou do expediente dos técnicos de laboratório, que normalmente precisam acompanhar experimentos em laboratórios físicos. Isto promove maior flexibilidade para professores, que podem utilizar o horário de aula para explicações sobre a prática e orientações teóricas sem necessidade de despender parte do tempo com organização de laboratórios, e também para alunos, que podem realizar as práticas em horários alternativos e de acordo com sua necessidade. Além disso, alguns laboratórios remotos possibilitam salas virtuais de discussão a respeito de resultados de práticas, bem como de tutoria em que professores podem reservar um horário específico para tirar dúvidas de seus alunos que estão em locais separados - como em suas respectivas casas, por exemplo, viabilizando diferentes maneiras de orientar os estudantes durante a realização dos experimentos.

# **3. DEFINIÇÃO DA TECNOLOGIA – LABORATÓRIOS REMOTOS**

Verifica-se então que o ideal seria aliar uma tecnologia que unisse a vantagem da utilização de computadores e a internet, como no caso dos simuladores computacionais, com a prática aplicada dos laboratórios físicos, em que o aluno pode montar seu circuito em uma matriz de contatos, fazer as ligações em equipamentos de medição e executar experimentos com retorno de

resultados condizentes com a realidade física. Este modelo de experimentação, na verdade, já existe e vem sendo desenvolvido há anos em diferentes partes do mundo como um Laboratório Remoto. Este consiste de uma unidade física composta por um servidor que se comunica com o cliente através de uma interface web e com a placa de experimentos, onde são instalados todos os componentes e instrumentos de medição. Deste modo, o laboratório pode estar montado em um local específico e usuários do mundo todo podem acessá-lo e realizar experimentos reais através da internet.

Laboratórios remotos, além de não apresentarem os riscos físicos à saúde do estudante e aos equipamentos, fornecem a mesma experiência de um laboratório físico, pois os circuitos são montados com componentes reais em matrizes de contato e os resultados são apresentados através de interfaces de equipamentos de medidas reais, como osciloscópio, gerador de sinais, multímetro, entre outros. Toda essa experiência faz parte do imaginário do estudante a respeito de um laboratório e promove um incentivo emocional importante no processo de aprendizagem.

Dentre os laboratórios disponíveis o laboratório remoto VISIR foi a opção de escolha para a implementação no IFSC em função de suas características, que atendem o descrito anteriormente, bem como por ser o laboratório utilizado no Instituto Politécnico do Porto (IPP) - instituição com a qual o IFSC tem uma parceria desde 2009. Assim, através do IPP, o IFSC pode testar e avaliar o VISIR, validando as premissas do uso desta tecnologia nos cursos ofertados pelo DAELN.

# **4. PRIMEIRA APLICAÇÃO**

Após a definição do laboratório remoto, no segundo semestre de 2013 (2013/2), um professor realizou dois experimentos com 15 alunos da disciplina de Amplificadores Operacionais na qual foi fornecido um tutorial de acesso ao laboratório remoto da plataforma VISIR e o esquemático dos circuitos propostos para que os estudantes executassem o experimento como uma atividade da disciplina. Nesta ocasião não foi informado aos alunos que o objetivo era verificar a aplicabilidade de um laboratório remoto no ensino de eletrônica e a adaptação dos alunos ao uso desta nova ferramenta. Isto para que os mesmos não fossem induzidos a pensar em tais assuntos quando executando o experimento, ou seja, a ideia era que fosse feito de maneira natural.

De maneira geral a atividade foi bem recebida pelos estudantes que, durante discussão dos resultados levantaram pontos positivos e negativos sobre a ferramenta. Houve divisão de opinião quando questionados se a sensação era de estarem usando uma bancada de experimentos práticos ou um simulador. Alguns alunos afirmaram ser bem parecido com uma bancada real pelo modo em que os componentes são posicionados, que os instrumentos são calibrados, entre outros. Já um outro grupo de alunos associou o experimento como uma simulação, isso porque todo o experimento foi montado e executado através de um monitor de computador. Porém, em um ponto todos tiveram uma opinião em comum, que este método não substitui a prática, mas é uma excelente ferramenta de aprendizado para a eletrônica.

# **5. VERIFICAÇÃO DA VIABILIDADE DE USO DO VISIR**

Conforme apresentado, dentre os obstáculos para a viabilidade da experimentação remota estariam o custo de aquisição do Laboratório Remoto VISIR e a quantidade de alunos e disciplinas que poderiam ser atendidos por essa solução, aspectos esses que discutiremos adiante.

### **5.1 Número de disciplinas/alunos**

Levando em consideração a aceitação dos alunos na primeira aplicação do VISIR no IFSC para a realização das atividades experimentais, o passo seguinte foi expandir a utilização do mesmo em outras disciplinas ministradas nos cursos do Departamento Acadêmico de Eletrônica (DAELN). Tal expansão teve como objetivo compartilhar a nova ferramenta disponível e avaliar a aceitação por parte dos docentes do DAELN.

Para tal, foi necessário verificar com os professores qual era a possibilidade de implementar o VISIR em suas disciplinas e qual o grau de utilização. Para tanto, um questionário com duas perguntas foi aplicado aos professores que ministrariam disciplinas em 2014/2 nos cursos:

- Curso Técnico Integrado em Eletrônica,
- Curso Técnico Subsequente em Eletrônica,
- Curso Superior de Tecnologia em Sistemas Eletrônicos,
- Curso de Engenharia Eletrônica
- x Curso de Pós-Graduação em Desenvolvimento de Produtos Eletrônicos.

As perguntas foram as seguintes:

- 1. Quantos experimentos você realizou na disciplina?
- 2. Dos experimentos realizados, ou além deles, quantos poderiam ser implementados no laboratório remoto?

Para auxiliar na resolução das perguntas, foram realizadas três oficinas para apresentar sistema e capacitar os professores no uso do VISIR. Estas oficinas ocorreram no primeiro semestre de 2014. A apresentação foi realizada para os 29 professores do departamento. Destes, apenas 9 professores mostraram-se dispostos a colaborar com o projeto. Com estes 9 professores foi então realizada uma capacitação para utilização do VISIR. É importante ressaltar que os outros professores não participaram por diferentes razões, das quais podemos citar:

- · Ministravam disciplinas na qual não haveria como aplicar o VISIR;
- x Não pretendiam utilizar uma tecnologia que alterasse o processo de ensino aprendizagem utilizado atualmente;
- x Entendiam que a simulação já atendia ao que o VISIR se propunha.

A maioria dos professores ministrava disciplinas nas quais a utilização do VISIR não parecia ser possível (ex: microcomputadores, antenas, eletrônica digital, etc.). Entretanto, por parte de alguns professores pode-se perceber claramente grande resistência em utilizar uma tecnologia da qual não tinham conhecimento e domínio, e que pudesse requerer uma mudança de paradigma.

A partir dos resultados obtidos, no qual os professores pesquisados responderam que poderiam realizar um número significativo de experimentos utilizando o Laboratório Remoto, foi possível verificar a aprovação e o interesse dos professores em relação ao uso do Laboratório Remoto VISIR. Verificou-se, inclusive que, em algumas disciplinas, haveria a possibilidade de aumentar o número de práticas, isto devido ao tempo necessário para a preparação do laboratório em bancada. Assim, o uso do laboratório remoto aumentaria o número de experimentos e o tempo em aula para discussão de conteúdo, já que algumas atividades que antes eram feitas em sala de aula agora poderiam ser feitas em horários extraclasse. A figura 2 apresenta o resultado geral da pesquisa.

Com a percepção de aprovação por parte dos alunos e professores e, com a possibilidade do VISIR atender 9 professores, 11 disciplinas e aproximadamente 100 alunos por semestre, iniciouse a aplicação do VISIR no segundo semestre de 2014 (2014/2). Para tanto foi necessário viabilizar o acesso dos professores ao VISIR.

![](_page_58_Figure_1.jpeg)

Figura 2 - Resultado geral da pesquisa

Deste modo, surgiram duas possibilidades para a utilização do VISIR já em 2014/2. A primeira seria a aquisição de um sistema VISIR pelo IFSC e a segunda seria a utilização por parte dos professores do IFSC do laboratório VISIR do IPP, aos moldes do que foi realizado em 2013/2 na primeira aplicação.

### **5.2 Custo do sistema VISIR**

O laboratório remoto VISIR é formado por um sistema constituído por hardware e software. O hardware é composto por uma plataforma de instrumentação NI-PXI, do fabricante National Instruments. Esta plataforma contém um chassi para fixação dos módulos de controle e módulos de instrumentos (osciloscópio, gerador de função, fonte de alimentação e multímetro). O hardware é controlado por um computador servidor conectado ao chassi PXI. A matriz de relés, na qual encontra-se os componentes e conexões dos circuitos à ser montados, está também conectada a PXI e ao computador servidor. O software, por sua vez, está instalado no computador servidor, no qual encontra-se disponíveis os serviços web, equipamento e medição instalados.

O IFSC é uma instituição de ensino pública federal e, portanto, deve seguir regras legais específicas para aquisição de equipamentos. As compras realizadas no IFSC ocorrem via processo licitatório, na qual é vencedora a proposta que atenda aos requisitos técnicos com o menor preço. A primeira licitação para aquisição do módulo PXI ocorreu no final de 2014 e o valor da proposta vencedora foi de aproximadamente €15.000,00. O Sistema VISIR completo (PXI mais matriz de relés) custaria aproximadamente €27.000,00. Este valor corresponde a aproximadamente 60% do orçamento anual para compra de equipamentos do DAELN, o que inviabilizou a aquisição do VISIR com recursos próprios.

### **5.3 Utilização do sistema VISIR do IPP**

Devido à inviabilidade de aquisição do sistema VISIR em 2014/1 com recursos próprios, optou-se pela utilização do sistema VISIR do IPP. Para tanto, foram realizadas reuniões de preparação com os professores para estabelecer como funcionaria e como seria o fluxo de trabalho e ações para implementar, no VISIR do IPP, experimentos das disciplinas do DAELN. Nesta ação, a equipe VISIR do IFSC, deparou-se com as seguintes situações:

- O IPP já estava com as matrizes de seu sistema quase que totalmente ocupadas
- x Os componentes e as conexões disponíveis resultavam em circuitos não utilizados pelos professores do DAELN.

• Alguns professores do DAELN não aceitaram mudar seus circuitos, isto é, adaptar-se às conexões e/ou componentes disponíveis. Isto resultaria numa mudança no planejamento de experimentos e, consequentemente na sua estratégia de ensino.

Diante das situações apresentadas, a utilização do VISIR do IPP também mostrou-se praticamente inviável para a maioria dos docentes. Percebeu-se então que as maiores dificuldades na implantação do VISIR seriam o custo elevado de aquisição e, principalmente a dificuldade em convencer os professores a romperem paradigmas e adaptarem-se a novas metodologias/tecnologias.

# **6. O PROJETO VISIR+**

Ao final de 2014 a equipe VISIR do IFSC foi consultada sobre a participação num projeto de cooperação internacional, coordenado pelo IPP, envolvendo 12 instituições de 6 países. Imediatamente, após consultas institucionais, o IFSC se engaja no projeto. Este projeto tinha como objetivo a transferência de tecnologias aplicadas ao ensino da Comunidade Europeia para outros países da América Latina, e seria fomentado pelo programa Erasmus+ da Comunidade Europeia.

Assim, em 2015 é aprovado pelo programa Erasmus+ o projeto "Desenvolvimento e aplicação de módulos educacionais como suporte ao processo de ensino/aprendizagem de circuitos eletroeletrônicos suportado pelo laboratório remoto VISIR (*Virtual Instruments Systems In Reality*)".

Durante sua execução o projeto previa dentre outros objetivos:

- · Desenvolvimento e aplicação de módulos educacionais;
- x Aquisição e instalação de um sistema VISIR nas instituições parceiras;
- Participação em congressos e eventos para disseminação dos resultados obtidos;
- x Disseminação do sistema VISIR para outras instituições parceiras associadas ás 12 instituições membro do projeto.

O projeto foi aprovado teve início em outubro de 2015 e previsão de término para outubro de 2017. Com participação no projeto VISIR+ o IFSC viabilizou a aquisição de um sistema VISIR próprio.

# **7. OPERACIONALIZAÇÃO E IMPLEMENTAÇÃO DO PROJETO VISIR+**

Com a aprovação do projeto, iniciou-se em outubro de 2015 a fase de operacionalização e conseqüente implementação do projeto VISIR+. Esta fase pode ser resumida nas seguintes etapas:

- Assinatura do convênio do projeto:
- Transferência dos recursos para o IFSC;
- · Aquisição do sistema VISIR;
- · Implantação dos módulos didáticos no IFSC;
- x Disseminação do projeto nas instituições parceiras.

# **7.1 Assinatura do convênio do projeto**

Inicialmente imaginou-se que esta seria uma etapa simples na sua execução, haja vista o envolvimento e a parceria prévios entre as instituições parceiras. Porém, o IFSC deparou-se com problemas burocráticos e de gestão. Ocorre que, este foi o primeiro projeto do qual o IFSC participou e que previa o aporte de recursos com origem internacional. Por conta disto, procedimentos administrativos diversos tiveram que ser criados a fim de viabilizar o recebimento do recurso. O esclarecimento de como os recursos externos seriam transferidos ao IFSC tornouse uma barreira na assinatura do convênio, correndo o risco de, na assinatura do convênio, não se conseguir utilizar os recursos oriundos do programa Erasmus+. Esta etapa, até a assinatura do projeto, estendeu-se até ao final do ano de 2016, quando então o convênio foi finalmente assinado.

### **7.2 Transferência dos recursos para o IFSC**

Como mencionado anteriormente, o IFSC nunca havia recebido recursos de origem estrangeira diretamente, o que incorreu em novos entraves. O principal problema encontrado nesta etapa foi a disponibilidade de previsão orçamentária para a utilização de recursos não previstos no orçamento anual da instituição, necessitando a revisão do orçamento do IFSC. As revisões/alterações orçamentárias são possíveis, porém só podem ser realizadas nos períodos chamados de janelas de revisão orçamentária. Esta revisão orçamentária deve ser aprovada pelo Ministério de Planejamento, Desenvolvimento e Gestão. Diante disto, somente após a alteração do orçamento do anual do IFSC foi possível a transferência dos recursos. A transferência foi viabilizada no final de 2016.

### **7.3 Aquisição do sistema VISIR**

Paralelo a etapa de transferência de recursos foi iniciada o processo de aquisição do sistema VISIR. Como mencionado, a compra de equipamentos pelo IFSC, deve ser realizada prioritariamente por licitação. O processo licitatório é um processo lento e que, no caso do sistema VISIR, demoraria até 12 meses. Com a utilização do processo de licitação, o sistema VISIR seria adquirido somente no mês de agosto de 2017. Como a data de encerramento do projeto VISIR+ era outubro de 2017, o processo de licitação inviabilizaria a execução do mesmo.

Outro ponto a se considerar é a diferença de valores entre a cotação realizada para a licitação e o montante disponibilizado pelo projeto VISIR+ para a aquisição do sistema. Devido á elevada taxação tributária, as conversões cambiais e o custo adicionado pelos fornecedores em processos licitatórios, os recursos não seriam suficientes para a aquisição do sistema completo.

Para contornar estes problemas na aquisição do sistema VISIR a solução encontrada foi a execução dos recursos a partir de um convênio com a Fundação de Ensino de Engenharia de Santa Catarina – FEESC. Com a viabilidade de execução garantida pelo convênio com a FEESC, em maio de 2017 o sistema foi instalado no IFSC, com um custo de aquisição 50% menor em comparação ao custo do processo de licitação.

#### **7.4 Implantação dos módulos didáticos no IFSC**

Apesar do sistema VISIR ter sido instalado no IFSC somente em maio de 2017, a equipe do VISIR do IFSC conseguiu viabilizar a implantação dos primeiros módulos didáticos previstos no projeto utilizando o VISIR do IPP. Apesar da resistência inicial dos professores em utilizar o sistema do IPP nos semestres anteriores, o sistema VISIR foi utilizado por um professor na disciplina de circuitos elétricos. Nos dois semestres foram atendidos 40 alunos com mais de 200 acessos ao sistema.

A partir de maio de 2017 a equipe VISIR do IFSC iniciou uma nova abordagem aos professores do DAELN na tentativa de convencê-los a utilizar o sistema VISIR instalado no IFSC,

o qual poderia ser configurado de acordo com as necessidades destes professores. Em 2017/1 o professor que havia utilizado o VISIR do IPP nos dois semestres anteriores, utilizou na primeira metade do semestre o sistema do IPP e na segunda metade o sistema do IFSC e atendeu neste semestre 25 alunos.

Em 2017/2 o sistema do IFSC foi utilizado por mais 6 professores em 6 disciplinas no IFSC - Campus Florianópolis e 1 uma disciplina no IFSC – Campus Itajaí. Atendendo 150 alunos com mais de 1000 acessos. As disciplinas nas quais o sistema do IFSC foi utilizado foram:

- Amplificadores operacionais
- Circuitos III
- Eletricidade I
- x Eletricidade II
- Eletrônica II
- **Estruturas Amplificadoras**
- Instrumentação (Campus Itajaí)

### **7.5 Disseminação do projeto nas instituições parceiras**

Conforme previsto no projeto, o sistema VISIR deveria ser disseminado para parceiros locais às instituições. Assim, o IFSC Campus Florianópolis realizou a disseminação do projeto nos Campus Itajaí e São José do IFSC e na Fundação Universidade Regional de Blumenau – FURB. A equipe do projeto VISIR viajou até as cidades de São José, Itajaí e Blumenau para apresentar o projeto a estes parceiros.

Em Itajaí o projeto foi apresentado para 6 professores em junho de 2017. Em São José e Blumenau o projeto foi apresentado em agosto de 2017, para 30 e 9 professores respectivamente. A partir desta disseminação, em 2018/1 um professor de uma disciplina no Campus Itajaí começou a utilizar o VISIR do IFSC. Não houve utilização por nenhum dos 30 professores do Campus São José.

Para a utilização do sistema VISIR do IFSC, a FURB necessitou da formalização de um convênio com o IFSC. O convênio foi elaborado em 2017/2 e consolidado em 2018/1, permitindo assim aos professores da FURB a utilização do sistema.

# **8. ESTADO ATUAL E PRÓXIMAS AÇÕES**

Atualmente o uso do laboratório remoto VISIR no IFSC encontra-se numa etapa de expansão com o objetivo de consolidar sua utilização como estratégia a ser aplicada no processo de ensino aprendizagem de cursos técnicos, superiores, formação inicial e continuada (FIC) e cursos de extensão do IFSC ou de instituições parceiras. A consolidação está ocorrendo em duas frentes; a primeira refere-se a customização do sistema VISIR (servidores web e LabVIEW®) instalado no IFSC; e a segunda refere-se a expansão da utilização deste sistema para outros cursos, campi e novas instituições parceiras. Para tal, os desafios enfrentados são a necessidade de adaptar/configurar o sistema web e o ambiente LabVIEW® do VISIR às características e necessidades do IFSC, e a preparação e divulgação de experimentos (módulos educacionais) a serem utilizados em outros cursos, campi e instituições.

Com este objetivo, a equipe executora submeteu e aprovou um projeto em edital interno do IFSC, com disponibilidade de recursos humanos para execução. Com este projeto a equipe conta com mais dois bolsistas que auxiliam nos desenvolvimentos do servidor e da plataforma.

No processo de customização do VISIR os bolsistas do projeto, em conjunto com outro aluno - que está desenvolvendo seu trabalho de conclusão de curso de graduação do curso de tecnologia em Eletrônica Industrial - iniciaram estudos e análises do sistema VISIR e já apresentam resultados interessantes. A figura 3 mostra o ambiente web do VISIR IFSC com o novo multímetro desenvolvido e customizado de acordo com os instrumentos utilizados nos laboratórios de eletrônica do IFSC, permitindo aos usuários do sistema replicar o ambiente que possuem nos laboratórios.

Até o final de 2018 serão customizados o osciloscópio, incluindo um modelo utilizado no DAELN e habilitando novas funcionalidades do mesmo.

![](_page_62_Picture_4.jpeg)

Figura 3 – Ambiente web do VISIR IFSC – detalhe multímetro

Em 2018 com a expansão do uso do VISIR no Campus Itajaí passamos de 7 disciplinas para 8 disciplinas que estão utilizando o laboratório remoto. São elas:

No Campus Florianópolis:

- Eletrônica II Engenharia Eletrônica
- Circuito Elétricos III Engenharia Eletrônica
- Estruturas Amplificadoras CST Eletrônica Industrial
- x Amplificadores Operacionais CST Eletrônica Industrial
- Amplificadores Operacionais Técnico Eletrônica
- Eletricidade I Técnico Eletrônica subsequente

No Campus Itajaí

- Instrumentação Técnico em Eletromecânica
- Circuitos Elétricos I Engenharia Elétrica

No que se refere á expansão, o convênio com a FURB foi firmado e em 2018-2 foi aprovado na FURB um projeto de extensão no qual eles irão utilizar o VISIR do IFSC para um projeto de extensão com o objetivo de ensinar eletricidade e circuitos elétricos em escolas secundárias de Blumenau.

# **9. CONSIDERAÇÕES FINAIS**

O VISIR é uma ferramenta educacional extremamente poderosa e muito adequada às novas gerações de estudantes, porém, como toda ferramenta ou processo educacional, deve ser planejada e desenvolvida para que os resultados esperados possam ser alcançados. Assim, percebe-se que houve neste processo uma preocupação com a necessidade, viabilidade e também com a continuidade de utilização do sistema, observando-se a coerência no processo de implantação do sistema VISIR no Instituto Federal de Santa Catarina.

A necessidade de utilização apresenta-se diante de uma nova geração de estudantes que precisam de métodos de ensino aprendizagem mais adequados e aderentes a seu modo de vida. Não se trata de abandonar o processo educacional já utilizado e consolidado, e sim de buscar novas alternativas que visem diversificar o processo de ensino aprendizagem.

Este foi o mote principal para a implantação do VISIR no IFSC, a necessidade associada a uma ferramenta adequada, que proporciona autonomia ao estudante. Autonomia esta obtida pelo uso das tecnologias de informação e comunicação.

A partir da necessidade e percepção da adequação do sistema como ferramenta educacional, partiu-se para a viabilidade. A viabilidade envolveu os aspectos financeiros, administrativos / operacionais e interesse por parte dos professores.

No que ser refere aos aspectos financeiros, a viabilidade foi conseguida com projeto VISIR+ financiado pelo Programa Erasmus+ e aqui fica o registro de agradecimento ao Programa Erasmus+, ao Instituto Politécnico do Porto - instituição coordenadora do projeto, e a todas as outras instituições parceiras.

No tocante aos professores, com relação a vislumbrar o potencial de uma ferramenta educacional e em sequência utilizá-la em suas aulas, foi inicialmente um motivo de frustração na implantação do projeto. A adesão ao uso do sistema VISIR foi, inicialmente, muito pequena. Muito embora, sua aplicação fosse extremamente viável, muitos dos professores não conseguiram introduzir o sistema no seu processo de ensino.

Assim, a continuidade de utilização do sistema VISIR está sendo garantida pela expansão do mesmo, para outros cursos e campi do IFSC e também para outras instituições na forma de expansão e também pela customização do ambiente virtual (web). A customização tem feito com que os professores e alunos se sintam mais confortáveis. Tal sentimento decorre porque os alunos e professores sentem que o sistema é mais amigável. Este é um sentimento muito importante na utilização de sistemas. Já a expansão para outros cursos, campi e instituições tem feito com que uso de laboratórios remotos seja incrementado, e assim, está se criando nova cultura com a quebra de paradigmas.

A customização e expansão tem sido suportada por projetos de pesquisa e extensão financiados pelo IFSC. Com estes projetos consegue-se recursos, ainda que de baixa monta, para novas aquisições, e bolsistas para dar suporte aos usuários e desenvolvimento / implementação de novas características e funcionalidades no sistema VISIR. Percebe-se assim, que com o sistema VISIR consegue-se integrar de as três colunas de uma instituição de ensino, que são o ensino, pesquisa e extensão.

**Registro fotográfico da Sessão Especial do projeto VISIR + no COBENGE 2018** Durante a exposição de Gustavo Ribeiro Alves

![](_page_64_Picture_2.jpeg)

Durante a exposição de Kristian Nilsson

![](_page_64_Picture_4.jpeg)

![](_page_65_Picture_1.jpeg)

Durante a exposição de María Isabel Pozzo

Fim do primeiro módulo da sessão:

Isabela Silva, Karen Lotthammer, Ana Pavani, Juarez Silva, Mauro Peraça Tavares, Kristian Nilsson, María Isabel Pozzo, e Gustavo Ribeiro Alves

![](_page_65_Picture_5.jpeg)

![](_page_66_Picture_1.jpeg)

![](_page_66_Picture_2.jpeg)

# Durante a exposição de Ana Pavani

![](_page_66_Picture_4.jpeg)

As últimas perguntas

![](_page_67_Picture_2.jpeg)

O discurso final de Vanderli Fava de Oliveira

![](_page_67_Picture_4.jpeg)

# **Fim da sessão:**

Luiz Paulo Brandão, Kristian Nilsson, Vanderli Fava de Oliveira, Ana Pavani, María Isabel Pozzo, Juarez Silva e Gustavo Ribeiro Alves

![](_page_68_Picture_3.jpeg)

Publicado pela ABENGE

SRTVN Quadra 701, Conjunto C, Centro Empresarial Norte Bloco A, Salas 730/732

CEP 70719-903 - Brasília - DF

+55 (61) 33470773

[secretaria@abenge.org.br](javascript:;)

![](_page_69_Picture_6.jpeg)